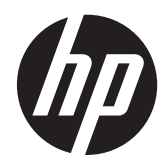

# Referentni vodič za hardver

HP RP7 sistem za maloprodaju, model 7800

© Copyright 2012 Hewlett-Packard Development Company, L.P. Informacije sadržane ovde podložne su promeni bez prethodnog obaveštenja.

Microsoft, Windows i Windows Vista su ili zaštitni žigovi ili registrovani zaštitni žigovi korporacije Microsoft u Sjedinjenim Američkim Državama i/ili drugim državama.

Jedine garancije za proizvode i usluge kompanije HP istaknute su u izričitim garancijama koje se dobijaju uz takve proizvode i usluge. Ništa ovde sadržano ne treba tumačiti kao osnovu za dodatnu garanciju. HP neće odgovarati za ovde sadržane tehničke ili uređivačke greške ili propuste.

Ovaj dokument sadrži vlasničke informacije koje su zaštićene autorskim pravom. Ni jedan deo ovog dokumenta ne može se fotokopirati, umnožavati ili prevoditi na drugi jezik bez prethodne pisane saglasnosti kompanije Hewlett-Packard.

#### **Referentni vodič za hardver**

HP RP7 sistem za maloprodaju, model 7800

Drugo izdanje (novembar 2012.)

Broj dela dokumenta: 697971-E32

#### **O ovoj knjižici**

U ovom vodiču date su osnovne informacije o nadogradnji ovog modela računara.

**UPOZORENJE!** Ovako prikazan tekst označava da nepoštovanje uputstava može uzrokovati telesne ozlede i gubitak života.

**OPREZ:** Ovako prikazan tekst označava da nepoštovanje uputstava može uzrokovati oštećenje opreme ili gubitak informacija.

**NAPOMENA:** Ovako prikazan tekst daje važne dopunske informacije.

# Sadržaj

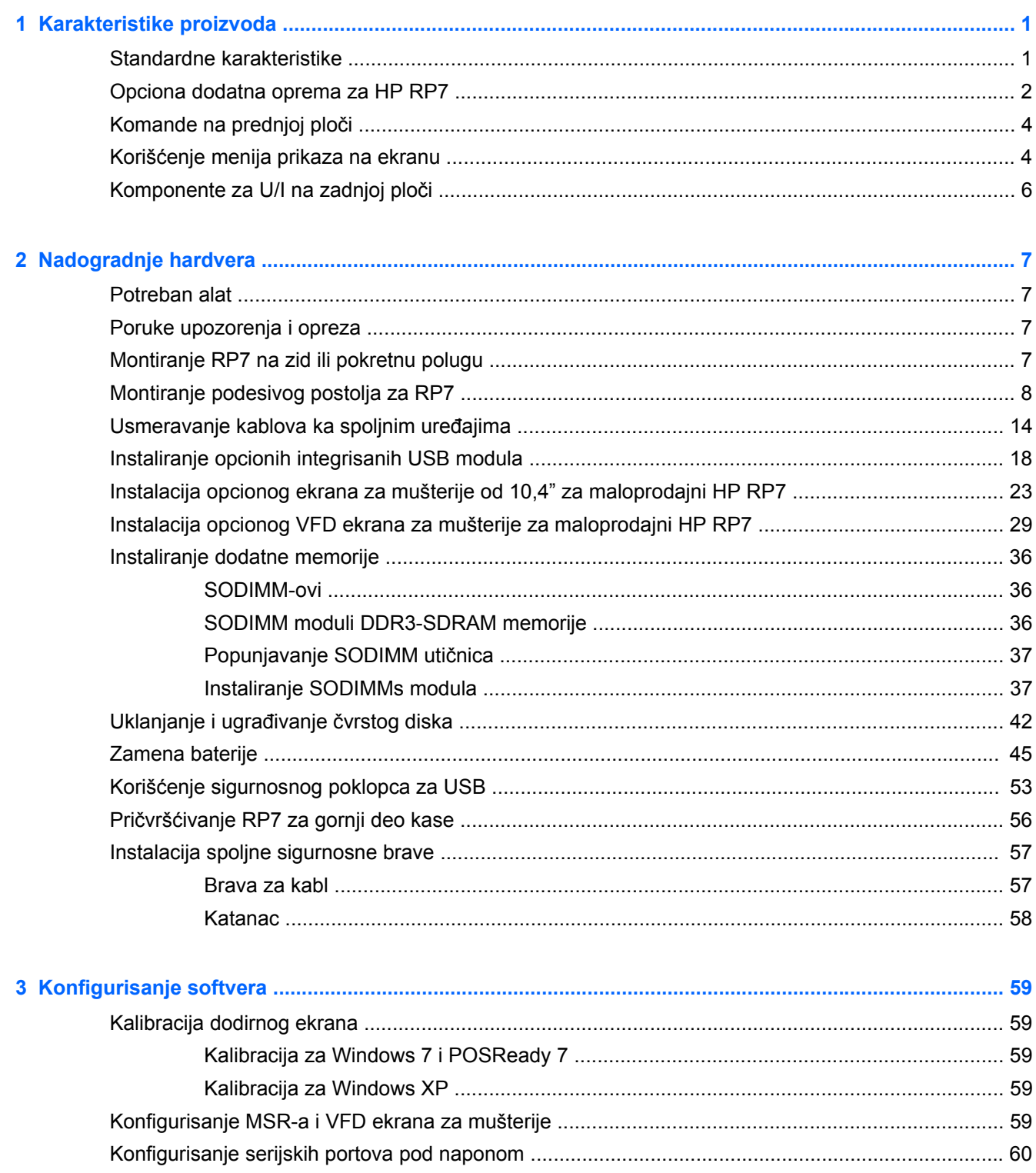

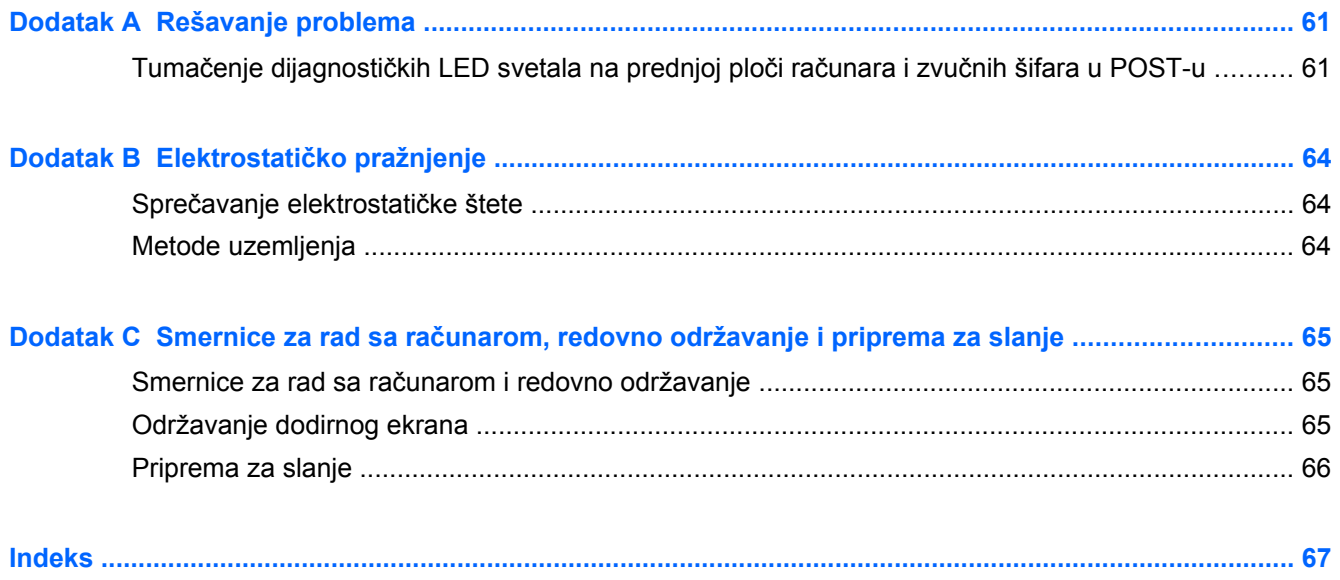

# <span id="page-6-0"></span>**1 Karakteristike proizvoda**

### **Standardne karakteristike**

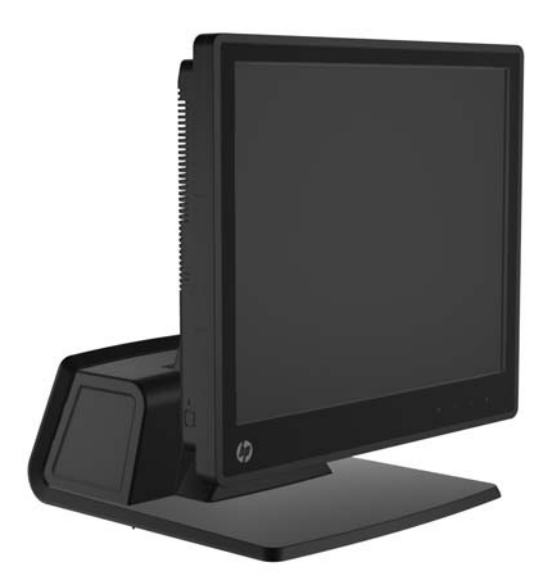

Karakteristike HP RP7 sistema za maloprodaju obuhvataju sledeće:

- Dizajniran za dugoročnu upotrebu u maloprodaji širokog asortimana robe, hotelijerstvu i na ostalim maloprodajnim tržištima
- Izbor saradnika koji gleda u dodirni ekran:
	- Otporan, od 15"
	- Projektovani kapacitivni, od 15"
	- Projektovani kapacitivni, od 17"
- Svojstva upravljanja kablovima
- Dodirni ekrani otporni na vodu i prašinu
- Fleksibilna upotreba uz nagibanje ekrana i podešavanja visine
- Tri periferna uređaja po izboru koja se mogu integrisati:
	- HP maloprodajni integrisani MSR sa dve glave
	- HP maloprodajni integrisani čitač otiska prsta
	- HP maloprodajna integrisana Veb kamera
- Dvoredni VFD ekran (vakuumski fluorescentni ekran) okrenut ka mušteriji, standardan za određene modele (VFD se može montirati na RP7 ili se može postaviti na odvojeno postolje)
- LCD ekran od 10,4", okrenut ka mušteriji, opcioni (ne može da se koristi vezano sa dvorednim VFD ekranom)
- Izbor procesora
- <span id="page-7-0"></span>● Izbor skupa čipova
- DDR3 memorija
- Izbor operativnog sistema
- Integrisani NIC i WiFi (neki modeli)
- Portovi za USB+PWR i fioku za novac
- Izbor čvrstog diska i SSD-a
- RAID nivo 0,1 omogućen (RAID 1 može da bude prethodno fabrički konfigurisan u HP-u)
- Alatke za mogućnost upravljanja
- Sigurnosni USB port (priložen sigurnosni zavrtanj)
- Zadovoljava standarde programa Energy Star 5, u saglasnosti sa EU, u saglasnosti sa RoHS2
- Unutrašnji adapter za napajanje sa 87% uštede energije
- HP ograničena garancija, standard 3/3/3: 3 godine delovi, 3 godine ruke i 3 godine servisiranje na terenu

#### **Opciona dodatna oprema za HP RP7**

Sledeća dodatna oprema za HP RP7 dostupna je kod HP-a.

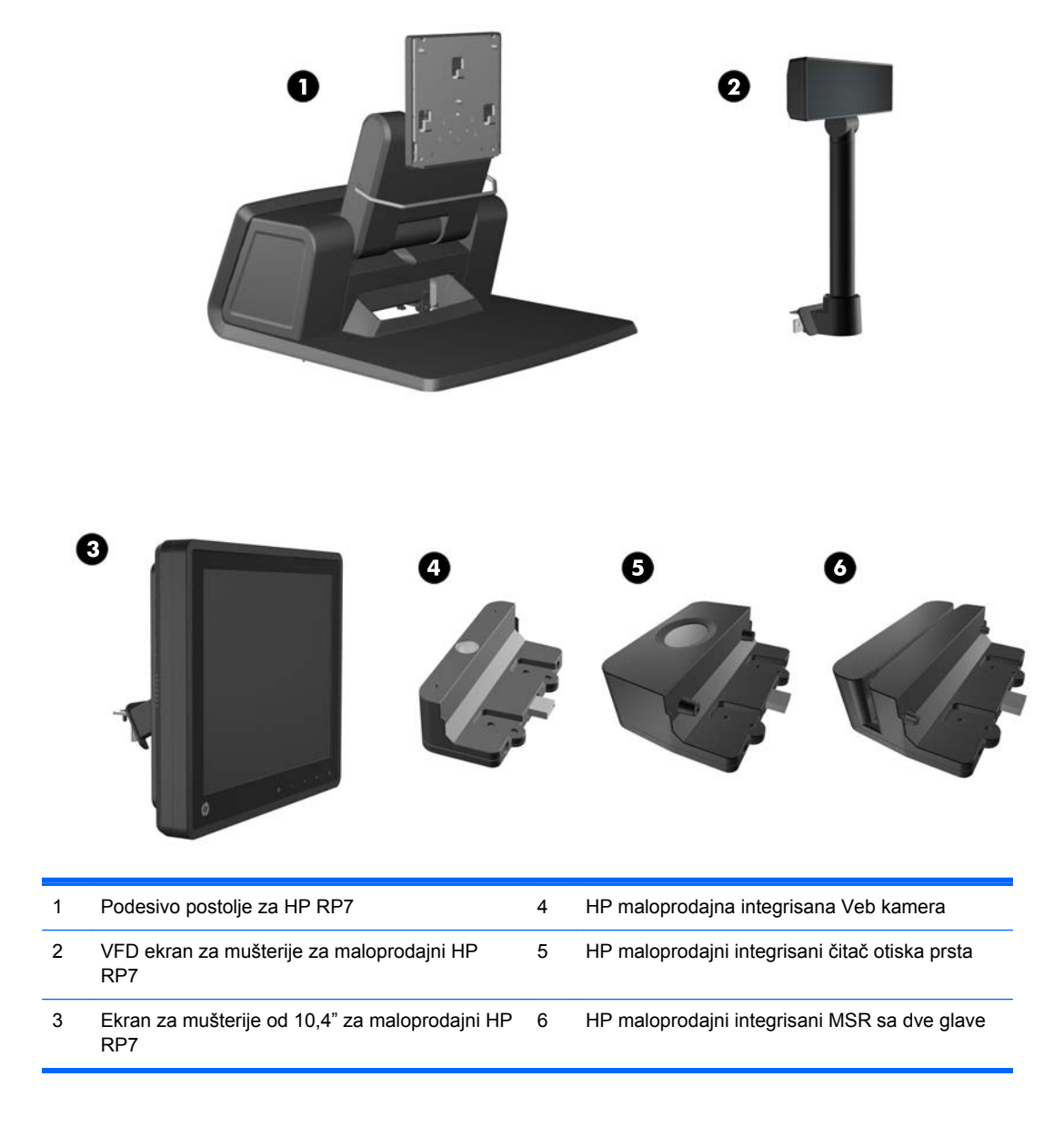

**NAPOMENA:** Nezavisan VFD ekran koji se montira na odvojeno postolje takođe je dostupan kod HP-a (nije prikazan na slici iznad).

## <span id="page-9-0"></span>**Komande na prednjoj ploči**

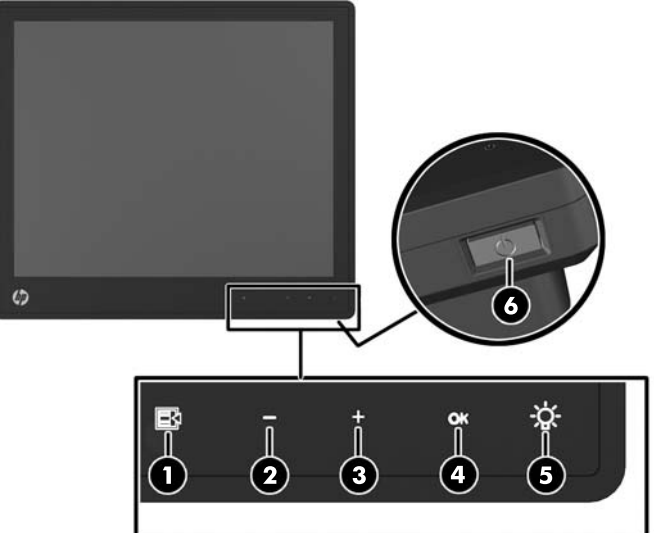

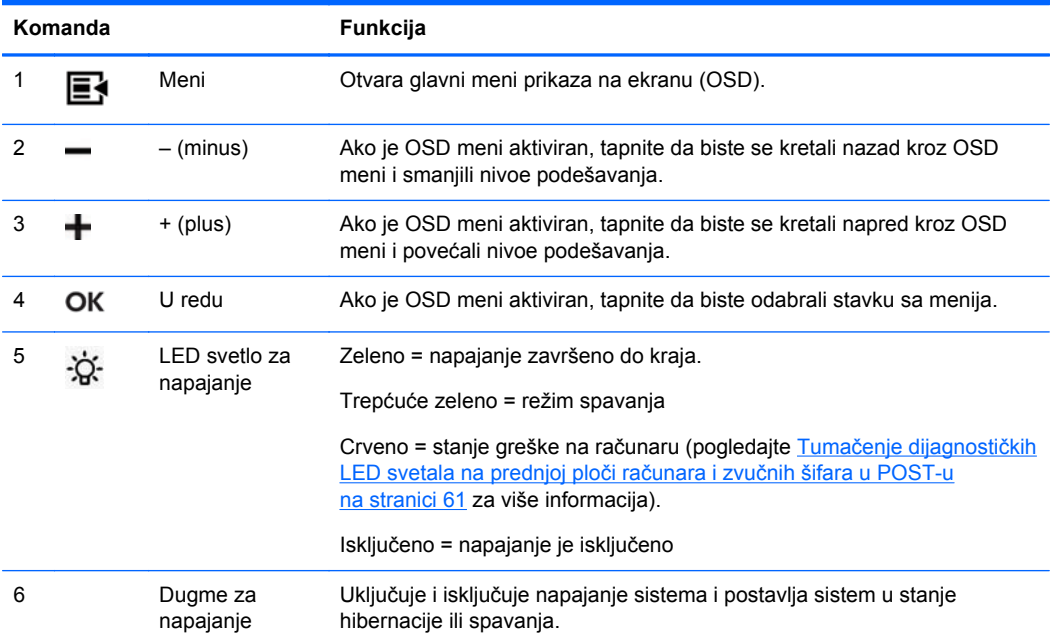

### **Korišćenje menija prikaza na ekranu**

OSD meni koristite za podešavanje slike na ekranu u skladu sa svojim potrebama. Da biste pristupili OSD meniju, uradite sledeće:

- **1.** Ako sistem još uvek nije uključen, pritisnite dugme za napajanje kako biste uključili jedinicu.
- **2.** Za aktiviranje OSD funkcije, tapnite u područje prednje maske odmah levo do ikone napajanja.
- **3.** Da biste pristupili OSD meniju, tapnite na ikonu Meni na prednjoj ploči monitora.
- **4.** Za navigaciju i kroz OSD meni, tapnite na ikonu + (plus) na prednjoj ploči monitora da biste išli nagore, ili na ikonu – (minus) da biste išli u obrnutom smeru.
- **5.** Za odabir neke stavke sa OSD menija, koristite ikone + ili kako biste odabrali i označili svoj izbor, zatim tapnite na ikonu OK za odabir te funkcije.
- **6.** Podesite stavku koristeći ikone + ili na prednjoj ploči za podešavanje razmere.
- **7.** Nakon podešavanja funkcije, odaberite **Save and Return** (Sačuvaj i vrati se), ili **Cancel** (Poništi) ako ne želite da sačuvate podešavanje, zatim odaberite **Exit** (Izađi) sa glavnog menija.

U sledećoj tabeli nabrojane su stavke iz glavnog OSD menija sa kratkim opisima za svaku stavku.

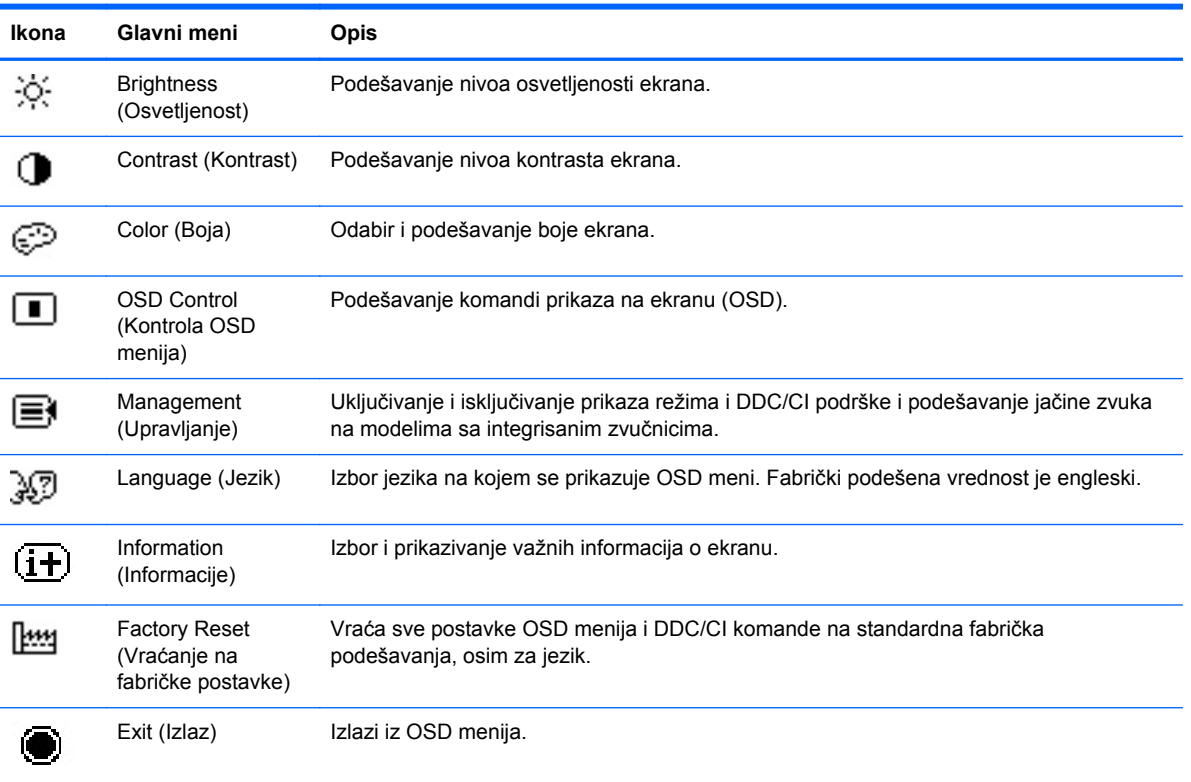

#### **Tabela 1-1 Glavni OSD meni**

### <span id="page-11-0"></span>**Komponente za U/I na zadnjoj ploči**

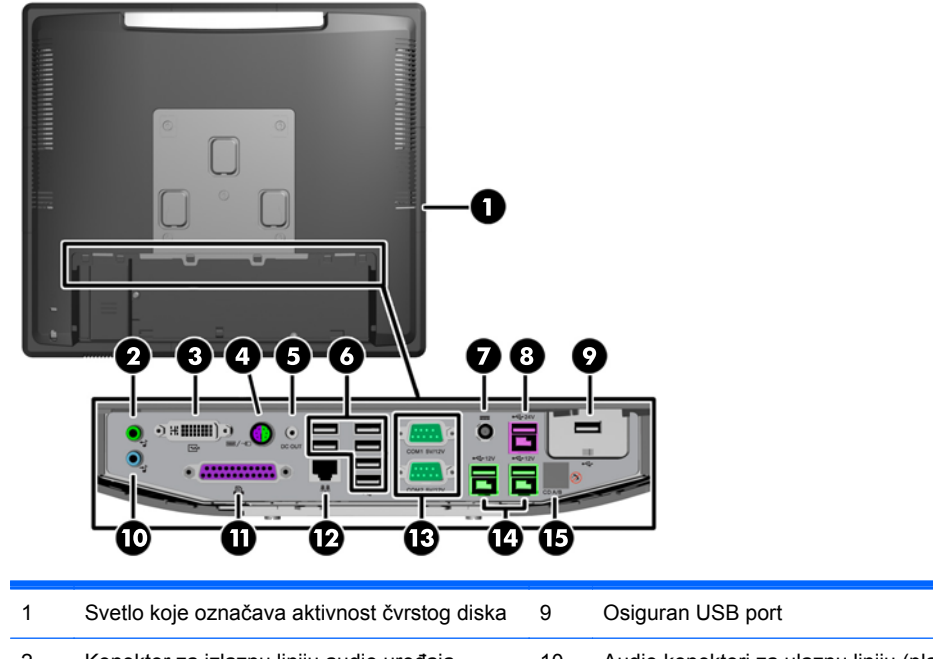

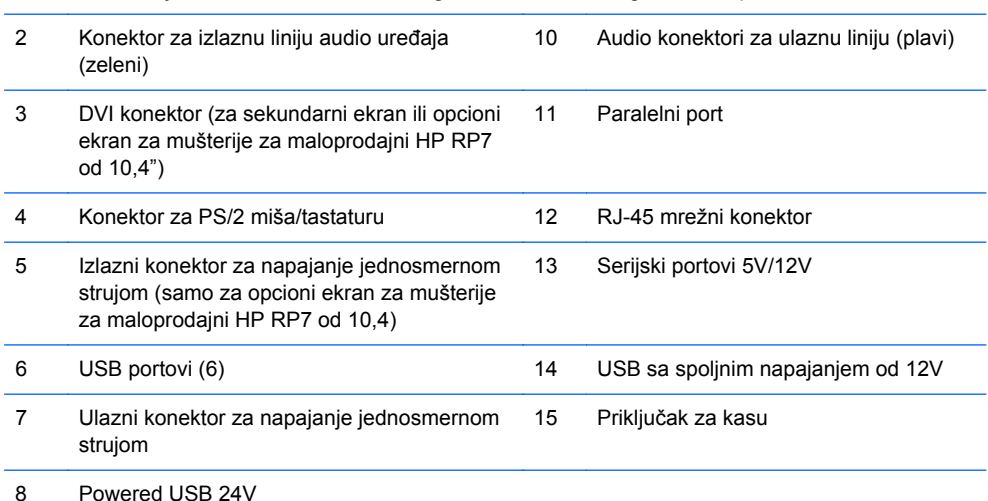

**NAPOMENA:** Serijski portovi mogu da se konfigurišu kao serijski portovi sa spoljnim napajanjem od 5V ili 12V. Za dodatne informacije pogledajte [Konfigurisanje serijskih portova pod naponom](#page-65-0) [na stranici 60.](#page-65-0)

**NAPOMENA:** 24-voltni USB konektor sa spoljnim napajanjem i 12-voltni USB konektor sa spoljnim napajanjem imaju različite priključke da bi se sprečila greška u povezivanju.

**NAPOMENA:** Morate da odlepite metalik traku koja se nalazi preko priključka za fioku za novac kako biste priključili fioku za novac.

**OPREZ:** Priključak za kasu sličan je po veličini i obliku konektoru za modem. Kako bi se izbeglo oštećenje računara, NEMOJTE da uključujete mrežni kabl u konektor za kasu.

**OPREZ:** Na izlazni konektor za napajanje jednosmernom strujom ne povezujte bilo koji drugi uređaj osim ekrana za mušterije od 10,4" za maloprodajni HP RP7.

## <span id="page-12-0"></span>**2 Nadogradnje hardvera**

### **Potreban alat**

Za većinu postupaka opisanih u ovom vodiču potrebno je da imate Philips, Torx ili ravni odvijač.

#### **Poruke upozorenja i opreza**

Pre izvođenja nadogradnje obavezno pročitajte sva primenljiva uputstva, poruke opreza i upozorenja u ovom vodiču.

**UPOZORENJE!** Da biste smanjili rizik ozleđivanja od strujnog udara, toplih površina ili požara:

Iskopčajte kabl za napajanje iz zidne utičnice i neka se unutrašnje sistemske komponente ohlade pre nego što ih dodirnete.

Nemojte ukopčavati telekomunikacione ili telefonske konektore u prihvatnike kontrolera mrežnog interfejsa (NIC).

Nemojte da deaktivirate priključak za uzemljenje kabla za napajanje. Priključak za uzemljenje ima važnu bezbednosnu ulogu.

Priključite kabl za napajanje u uzemljenu utičnicu kojoj lako možete pristupiti u svakom trenutku.

Da biste umanjili rizik od ozbiljnih povreda, pročitajte *vodič za bezbednost i udobnost*. On opisuje pravilno postavljanje radne stanice, držanje tela, zdravstvene i radne navike korisnika računara, i daje važne informacije o električnoj i mehaničkoj bezbednosti. Ovaj vodič se nalazi na veb adresi <http://www.hp.com/ergo>.

A **UPOZORENJE!** Unutra se nalaze pokretni i delovi pod naponom.

Razdvojte napajanje od opreme pre uklanjanja oklopa.

Zamenite i učvrstite oklop pre ponovnog pobuđivanja opreme.

**OPREZ:** Statički elektricitet može oštetiti električne komponente računara ili opcionalnu opremu. Pre nego što počnete sa ovim procedurama, proverite da li ste oslobodili statički elektricitet tako što ćete nakratko dodirnuti uzemljeni metalni predmet. Pogledajte Elektrostatič[ko pražnjenje](#page-69-0) [na stranici 64](#page-69-0) za više informacija.

Kada je računar ukopčan u izvor napajanja naizmeničnom strujom, sistemska ploča je uvek pod naponom. Morate da iskopčate kabl za napajanje iz izvora napajanja pre otvaranja računara da biste sprečili oštećenje unutrašnjih komponenti.

#### **Montiranje RP7 na zid ili pokretnu polugu**

RP7 se može se pričvrstiti na zid, pokretnu polugu ili drugu montažnu armaturu. RP7 podržava montažne otvore od 100 mm sa VESA industrijskim standardom.

<span id="page-13-0"></span>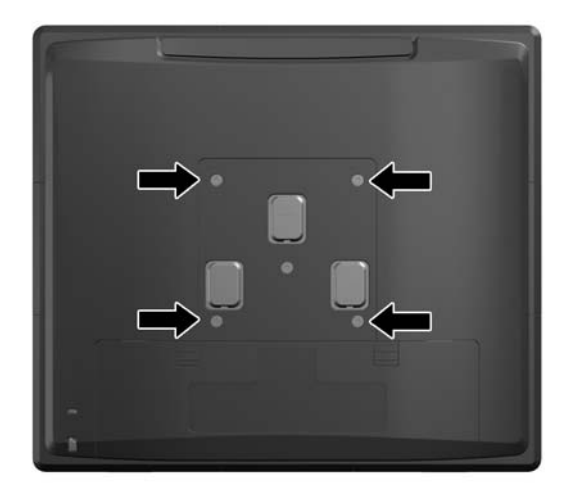

Za ovaj aparat je predviđeno da ga drži zidni nosač sa oznakama UL (Garantne laboratorije) ili CSA (Kanadsko udruženje za standarde). HP preporučuje da koristite HP Quick Release držač za zidno montiranje (broj dela EM870AA).

**OPREZ:** Da bi se na RP7 pričvrstilo neko treće rešenje za montažu, potrebna su četiri zavrtnja od 4 mm, sa nagibom 0,7 i dužinom 10 mm. Ne smete koristiti duže zavrtnje, jer oni mogu oštetiti sistem. Važno je uveriti se da je montažno rešenje proizvođača u skladu sa VESA standardom i da je klasifikovano da može nositi težinu sistema.

#### **Montiranje podesivog postolja za RP7**

**NAPOMENA:** U ovom poglavlju data su uputstva za montiranje podesivog postolja za RP7, ako je postolje zasebno kupljeno.

- **1.** Pravilno isključite računar kroz operativni sistem, a onda isključite sve spoljašnje uređaje.
- **2.** Iskopčajte napajanje sa zadnje ploče sa U/I i iz utičnice za napajanje.

**OPREZ:** Bez obzira na to da li je računar isključen ili nije, napona uvek ima na sistemskoj ploči sve dok je sistem povezan sa aktivnom utičnicom naizmenične struje. Morate da iskopčate kabl za napajanje da biste izbegli oštećenje unutrašnjih komponenti.

**3.** Isključite sve kablove iz konektora za U/I na zadnjoj ploči.

**4.** Povucite poklopac za napajanje ka nazad, a zatim ga podignite i uklonite sa jedinice.

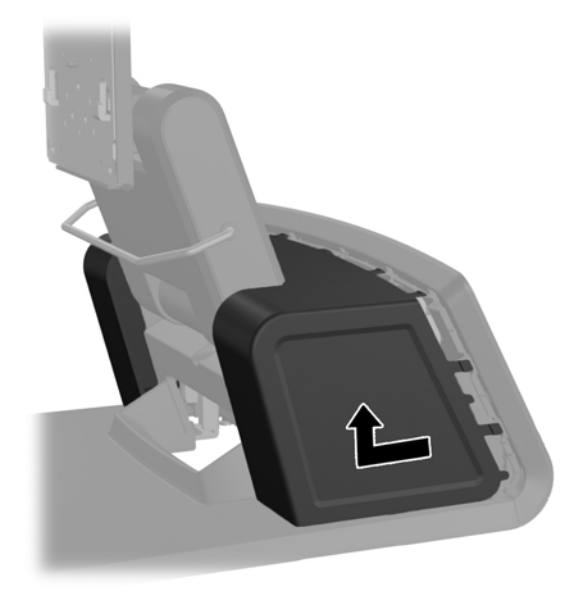

**5.** Uklonite dekorativnu ploču sa zadnjeg dela jedinice tako što ćete lagano odvojiti ploču od osnove na mestu sa jezičcima na gornjem delu i stranama ploče, kao što je prikazano niže (1). Zatim odignite gornji deo ploče od osnove (2) i pritisnite ploču nadole kako biste oslobodili donje jezičke (3).

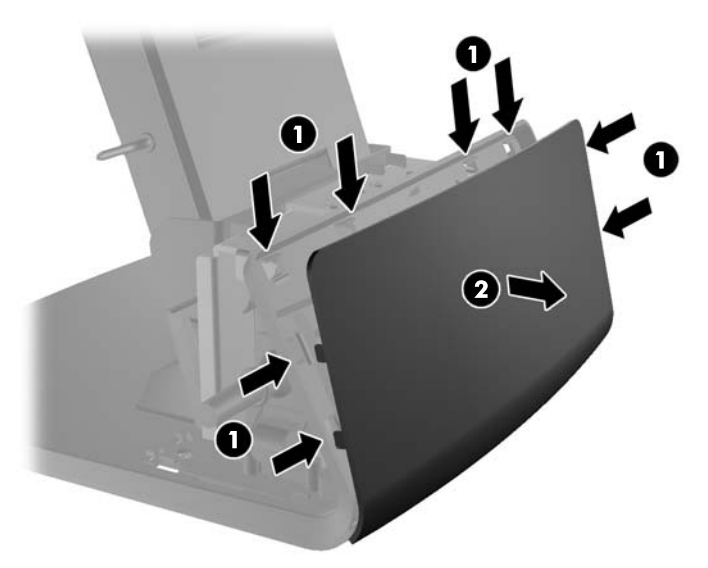

**6.** Klizeći pritisnite nadole dve poluge u gornjim uglovima zadnje ploče sa U/I (1) i okrenite i skinite poklopac (2).

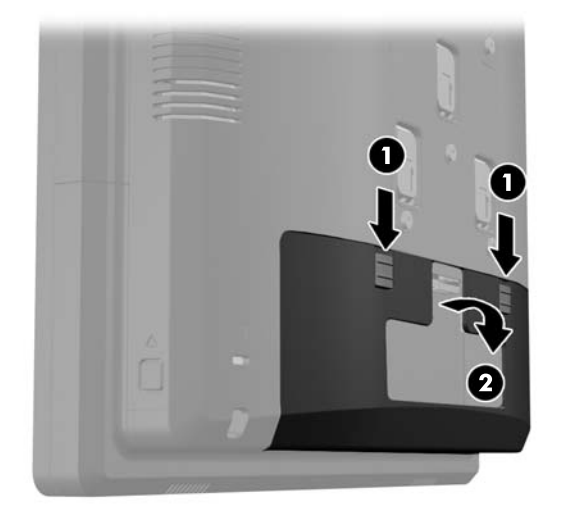

**7.** Pričvrstite glavu ekrana RP7 za držač za montiranje postolja (1) tako što ćete poravnati otvore na glavi ekrana sa kvačicama na držaču za montiranje i potisnuti ekran nadole (1). Namestite tri zavrtnja koja su priložena uz postolje kroz držač za montiranje i u glavu ekrana kako biste se uverili da je dobro pričvršćena na svom mestu (2).

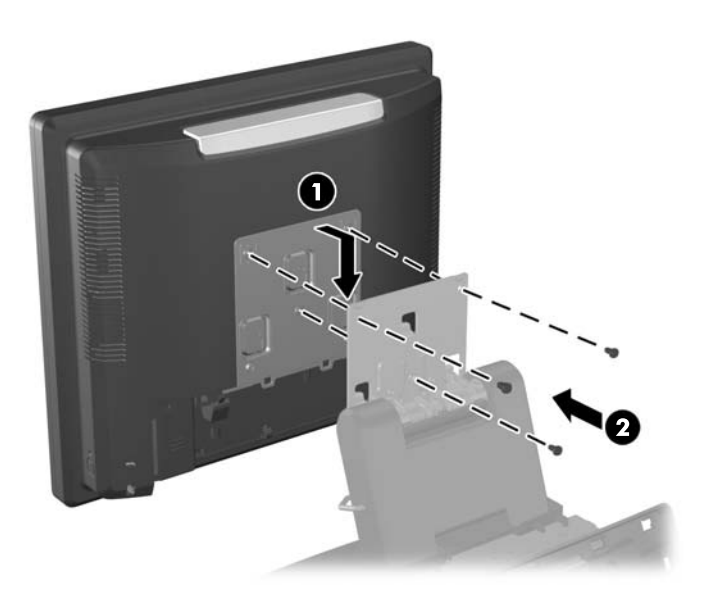

**8.** Klizeći potisnite nadole poklopac držača za montiranje preko držača za montiranje postolja.

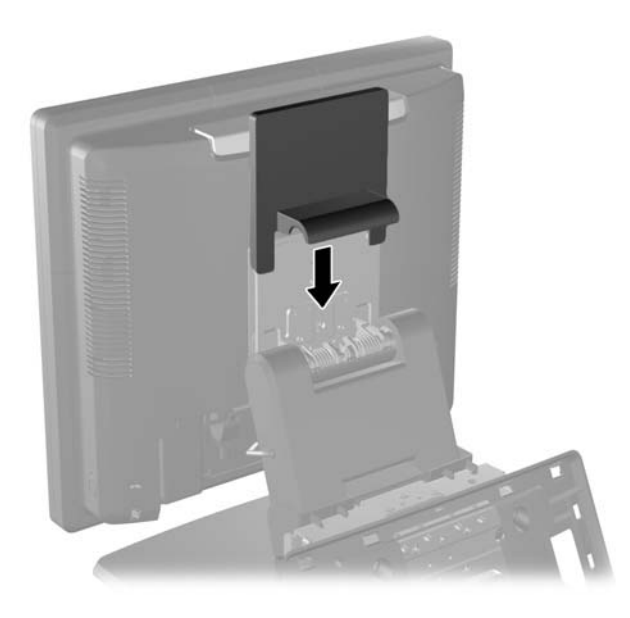

- **9.** Rotiranjem otvorite vratanca na osnovi kućišta za napajanje (1) i klizeći ubacite modul za napajanje u kućište (2).
- **NAPOMENA:** Uverite se da strana napajanja sa nalepnicom i gumena nožica budu okrenuti prema prednjoj strani jedinice prilikom priključivanja na napajanje.

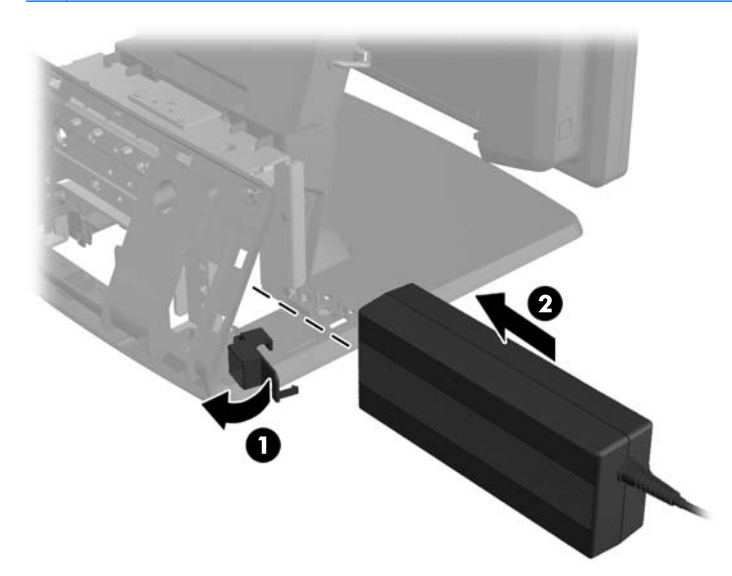

**10.** Zatvorite vratanca na osnovi kućišta za napajanje (1). Provucite kabl za napajanje sa strane osnove, zatim kroz centar osnove (2) i nagore do držača kabla na vratu postolja. Umetnite kabl u štipaljku držača do porta za napajanje (3) i povežite kabl sa ulaznim portom za napajanje jednosmernom strujom.

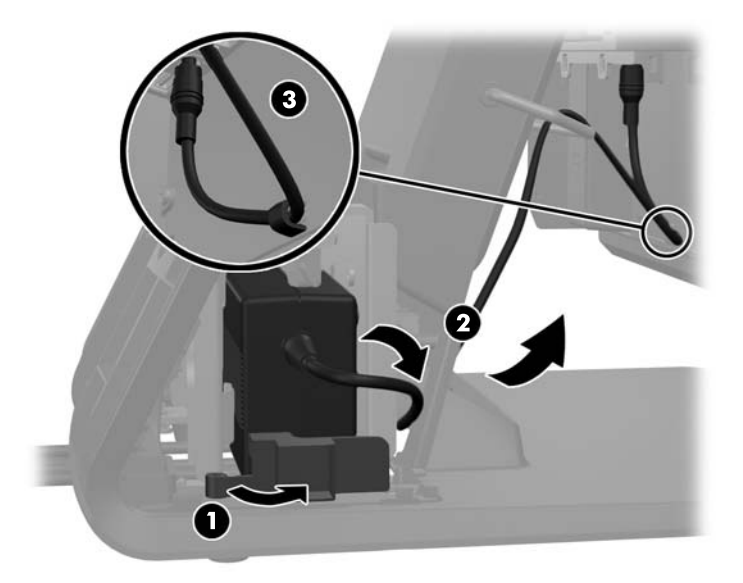

**11.** Provucite kabl za napajanje naizmeničnom strujom kroz dno osnove postolja, a zatim kroz šupljinu unutar osnove i povežite kabl sa modulom za napajanje. Umetnite kabl u štipaljku držača na osnovi i povežite drugi kraj kabla sa električnom utičnicom.

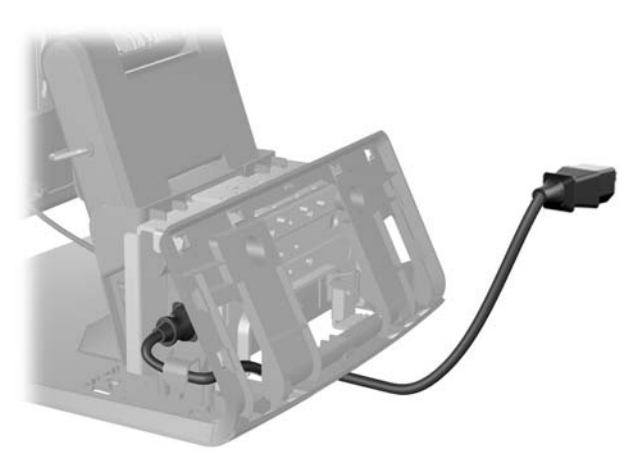

**12.** Vratite dekorativnu ploču na poleđinu osnove, tako da škljocne.

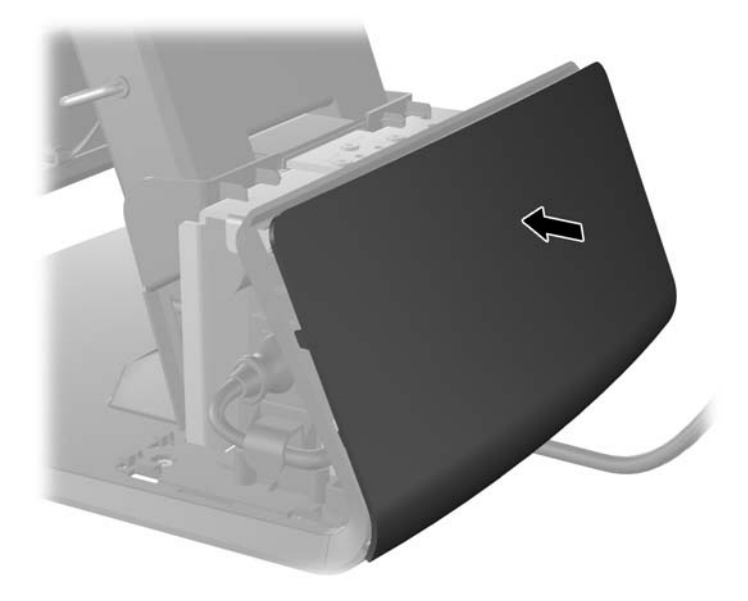

**13.** Vratite poklopac za napajanje tako što ćete ga spuštati preko vrata osnove, a zatim ga klizeći potisnuti unazad dok ne škljocne kada nalegne na svoje mesto.

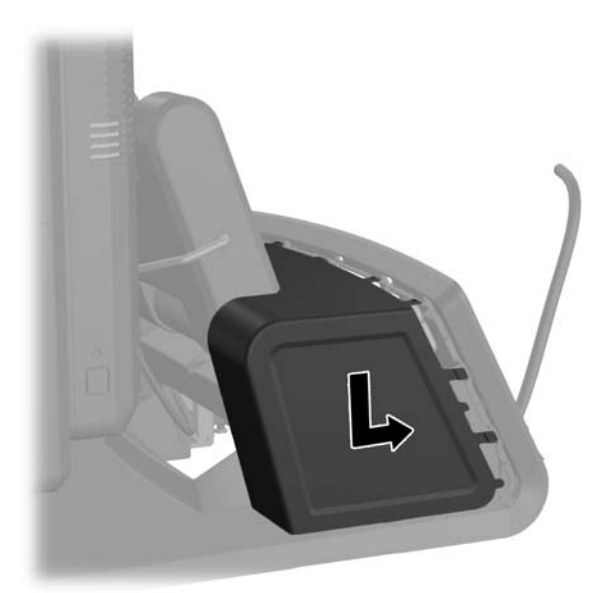

<span id="page-19-0"></span>**14.** Vratite poklopac zadnje ploče sa U/I tako što ćete ubaciti kvačice na donjem delu poklopca u otvore na dnu kućišta (1). Zatim, zarotirajte gornji deo poklopca ploče sa U/I tako da škljocne kada nalegne i prikači se za kućište (2).

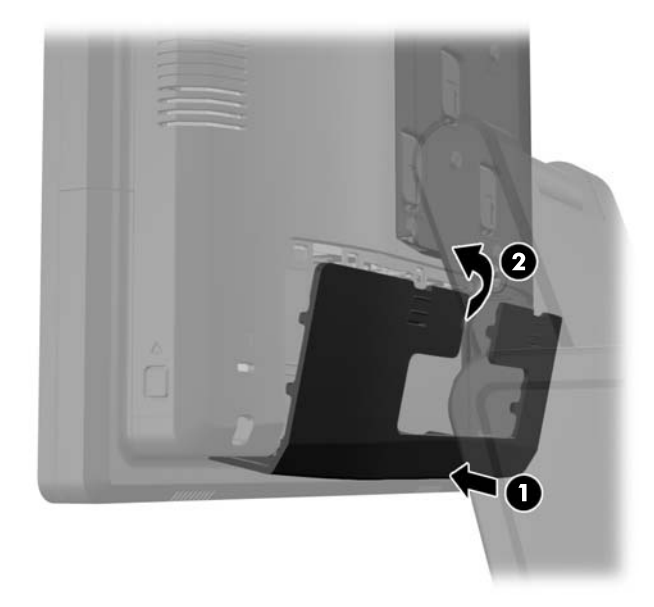

**15.** Možete da podešavate visinu postolja monitora i da ga naginjete u razne položaje. Izaberite položaj koji ergonomski najbolje odgovara vašoj upotrebi.

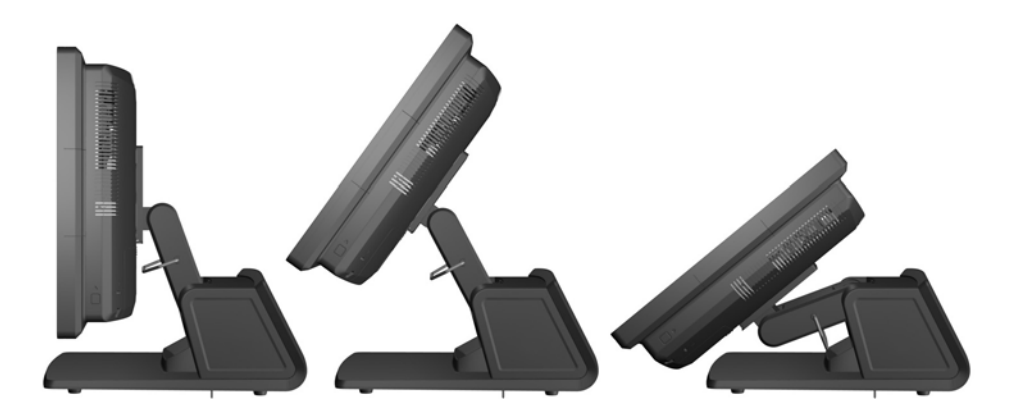

#### **Usmeravanje kablova ka spoljnim uređajima**

- **1.** Pravilno isključite računar kroz operativni sistem, a onda isključite sve spoljašnje uređaje.
- **2.** Iskopčajte kabl za napajanje iz električne utičnice.
	- **OPREZ:** Bez obzira na to da li je računar isključen ili nije, napona uvek ima na sistemskoj ploči sve dok je sistem povezan sa aktivnom utičnicom naizmenične struje. Morate da iskopčate kabl za napajanje da biste izbegli oštećenje unutrašnjih komponenti.

**3.** Klizeći pritisnite nadole dve poluge u gornjim uglovima zadnje ploče sa U/I (1) i okrenite i skinite poklopac (2).

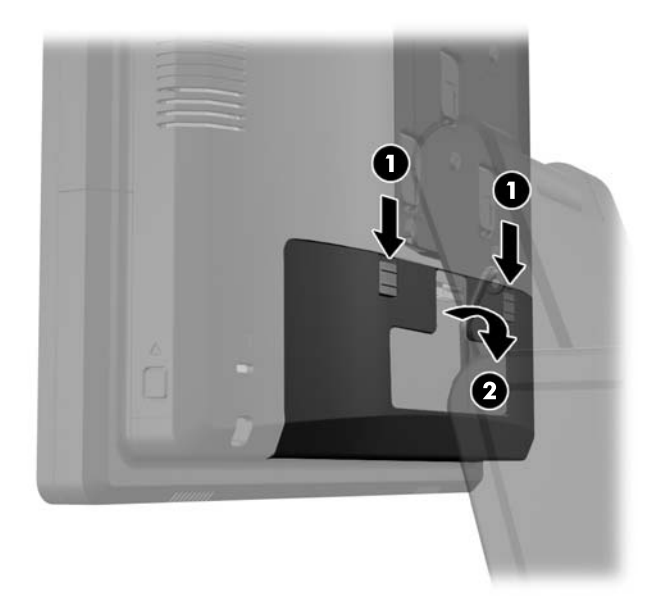

**4.** Povucite poklopac za napajanje ka nazad, a zatim ga podignite i uklonite sa jedinice.

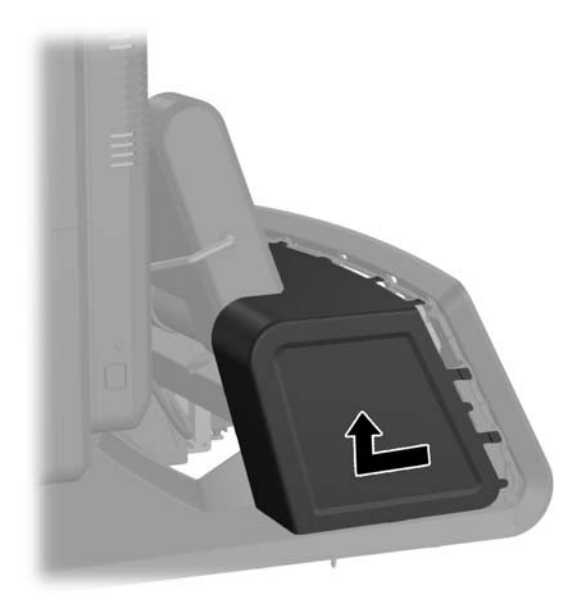

**5.** Uklonite dekorativnu ploču sa zadnjeg dela jedinice tako što ćete lagano odvojiti ploču od osnove na mestu sa jezičcima na gornjem delu i stranama ploče, kao što je prikazano niže (1). Zatim odignite gornji deo ploče od osnove (2) i pritisnite ploču nadole kako biste oslobodili donje jezičke (3).

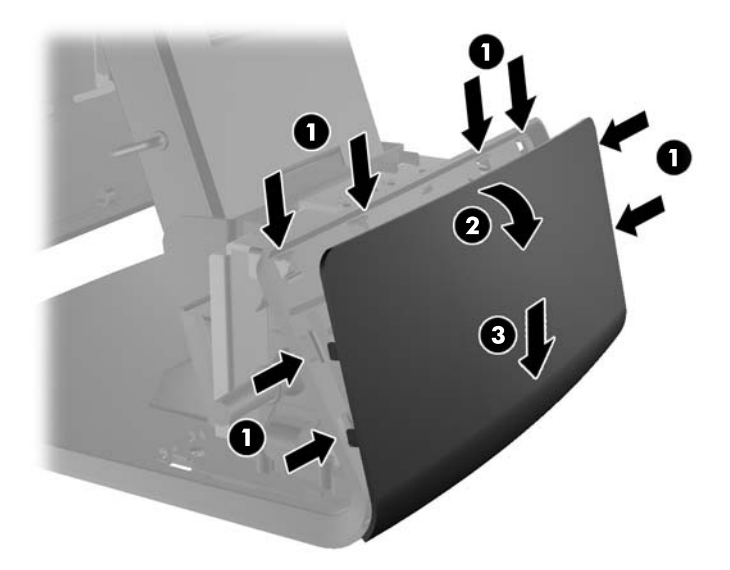

- **6.** Provucite kablove ispod pozadine osnove, pa kroz otvor u sredini osnove, a zatim nagore do držača kabla na vratu postolja i u odgovarajući U/I port.
	- **OPREZ:** Proverite da li je kabl za napajanje pričvršćen štipaljkom držača do ulaznog konektora za napajanje jednosmernom strujom na zadnjoj ploči sa U/I, tako da kabl ne može da se izvuče iz konektora.

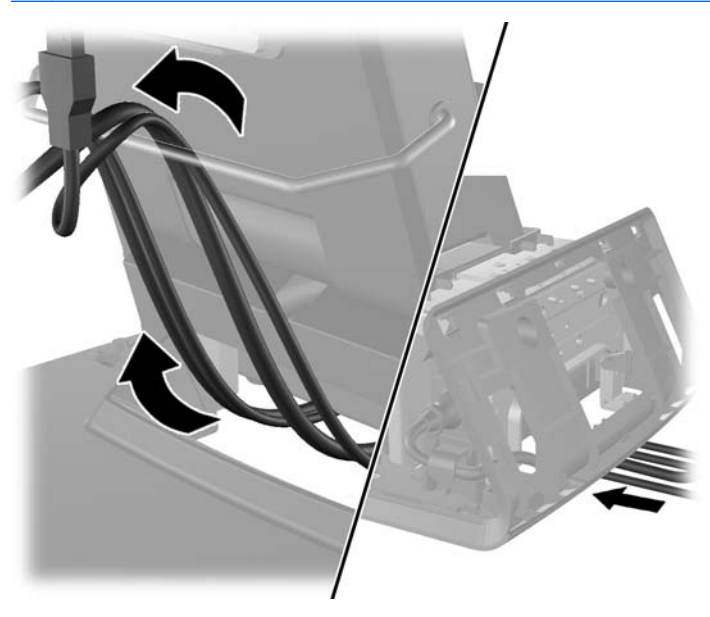

**7.** Vratite dekorativnu ploču na poleđinu osnove, tako da škljocne.

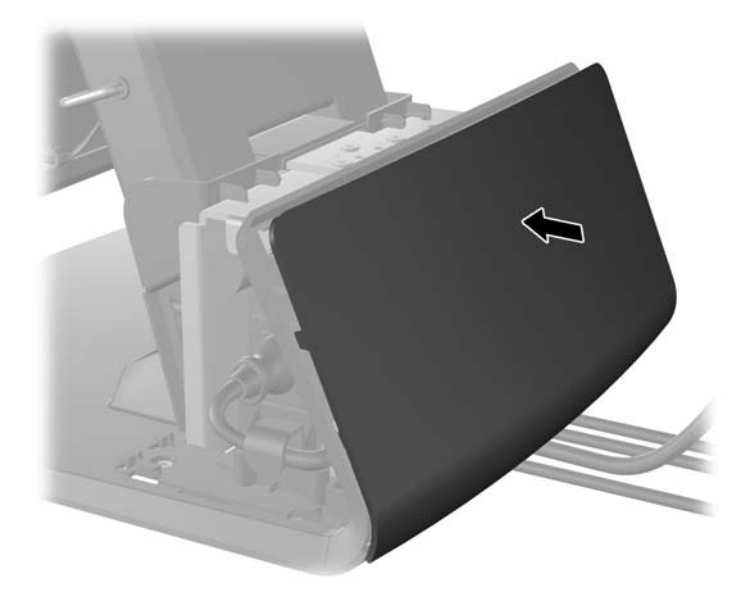

**8.** Vratite poklopac za napajanje tako što ćete ga spuštati preko vrata osnove, a zatim ga klizeći potisnuti unazad dok ne škljocne kada nalegne na svoje mesto.

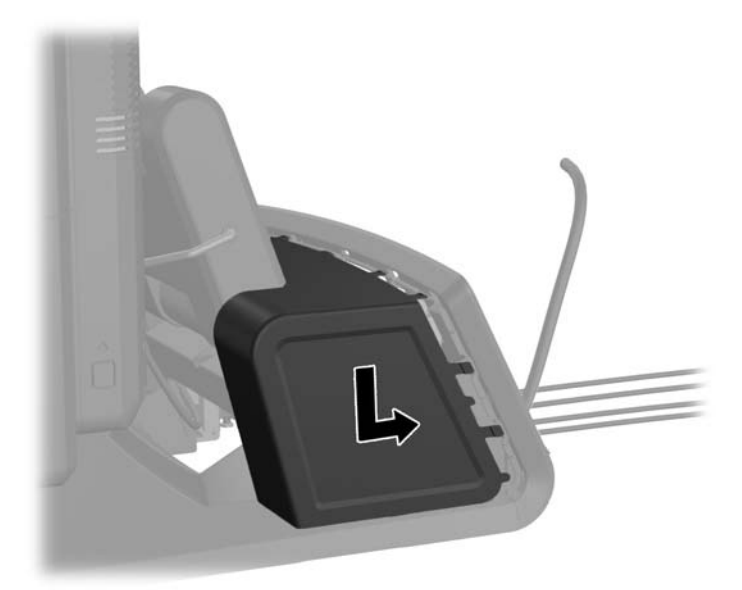

<span id="page-23-0"></span>**9.** Vratite poklopac zadnje ploče sa U/I tako što ćete ubaciti kvačice na donjem delu poklopca u otvore na dnu kućišta (1). Zatim, zarotirajte gornji deo poklopca ploče sa U/I tako da škljocne kada nalegne i prikači se za kućište (2).

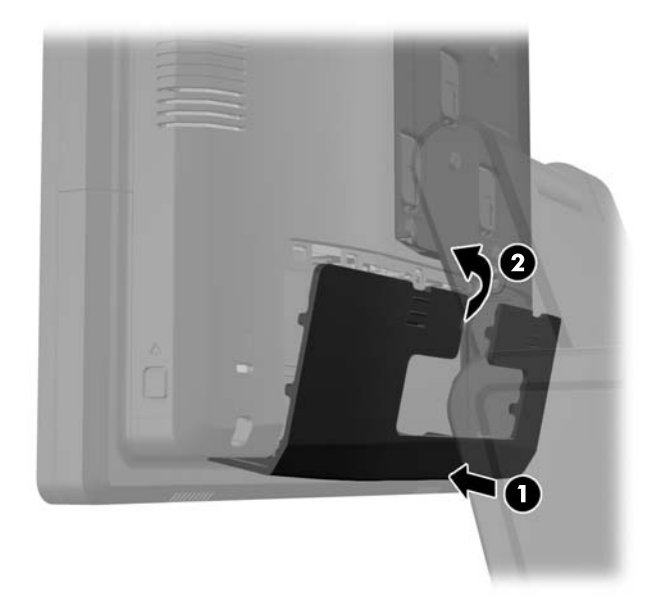

**10.** Ponovo povežite kabl za napajanje i pritisnite dugme za napajanje.

### **Instaliranje opcionih integrisanih USB modula**

Postoje tri opciona integrisana USB modula dostupna u HP-u (zasebno se prodaju).

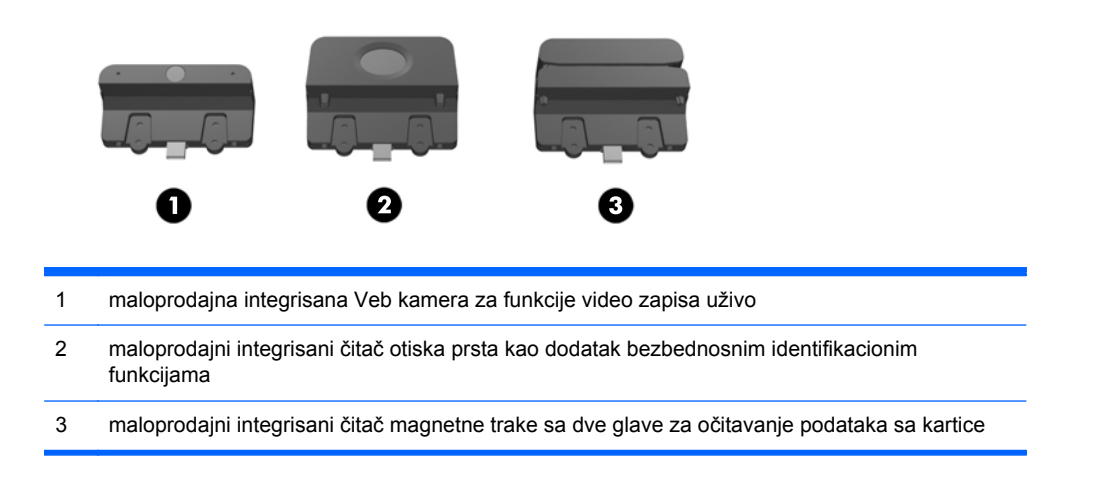

Integrisani USB moduli mogu da se instaliraju odozgo, na glavi ekrana, ili na bilo kojoj strani glave ekrana.

**NAPOMENA:** Ako instalirate Veb kameru, nemojte da je instalirate sa strane glave ekrana. Veb kamera mora da se instalira na glavi ekrana zbog odgovarajućeg položaja video zapisa.

**PEZ NAPOMENA:** Ovi USB portovi podržavaju samo gorenavedene USB module. Oni ne podržavaju optičke disk jedinice ili čvrste diskove.

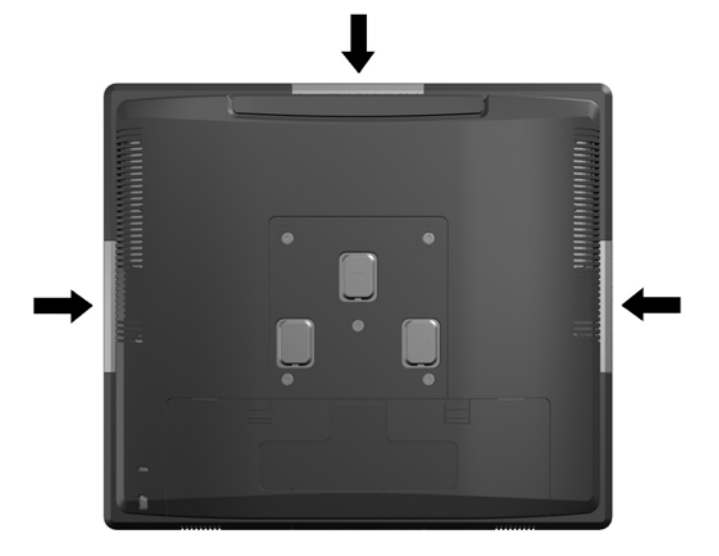

Postupak za instalaciju integrisanog USB modula je isti za sve module. Za instalaciju USB modula:

- **1.** Pravilno isključite računar kroz operativni sistem, a onda isključite sve spoljašnje uređaje.
- **2.** Iskopčajte kabl za napajanje iz električne utičnice.
- A OPREZ: Bez obzira na to da li je računar isključen ili nije, napona uvek ima na sistemskoj ploči sve dok je sistem povezan sa aktivnom utičnicom naizmenične struje. Morate da iskopčate kabl za napajanje da biste izbegli oštećenje unutrašnjih komponenti.
- **3.** Klizeći pritisnite nadole dve poluge u gornjim uglovima zadnje ploče sa U/I (1) i okrenite i skinite poklopac (2).

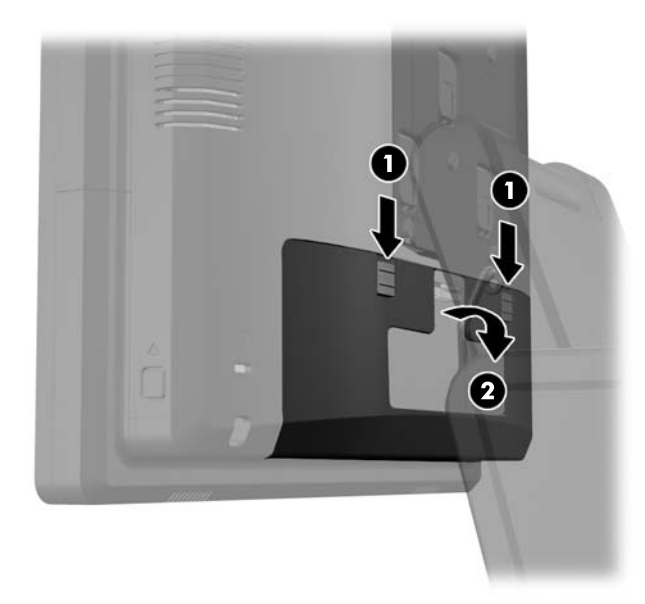

**4.** Pritisnite ka unutra dugmad koja se nalazi kod donjih stranica zadnje ploče glave ekrana (1), a zatim klizeći potisnite zadnju ploču nagore, pa je povucite i skinite sa glave ekrana (2).

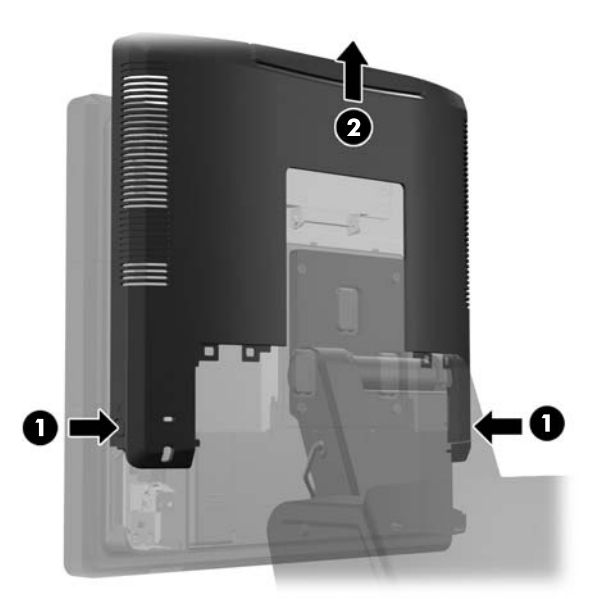

- **5.** Uklonite dva zavrtnja koji pričvršćuju poklopac za USB za glavu ekrana (1), a zatim klizeći uklonite poklopac sa glave ekrana (2). Uklonite samo poklopac koji se nalazi na mestu na kome želite da instalirate USB modul.
	- **NAPOMENA:** Na sredini unutrašnje ivice poklopca za USB nalazi se mali "tanani" zarez pomoću koga poklopac može laše da se povuče da sklizne sa jedinice.

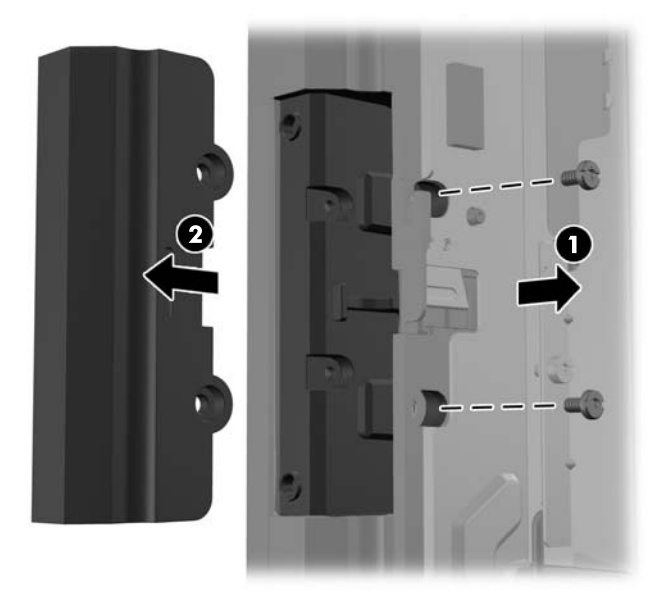

**6.** Izvucite priključak umetnut u USB port iz porta.

**NAPOMENA:** Neki modeli nemaju priključke u USB portovima.

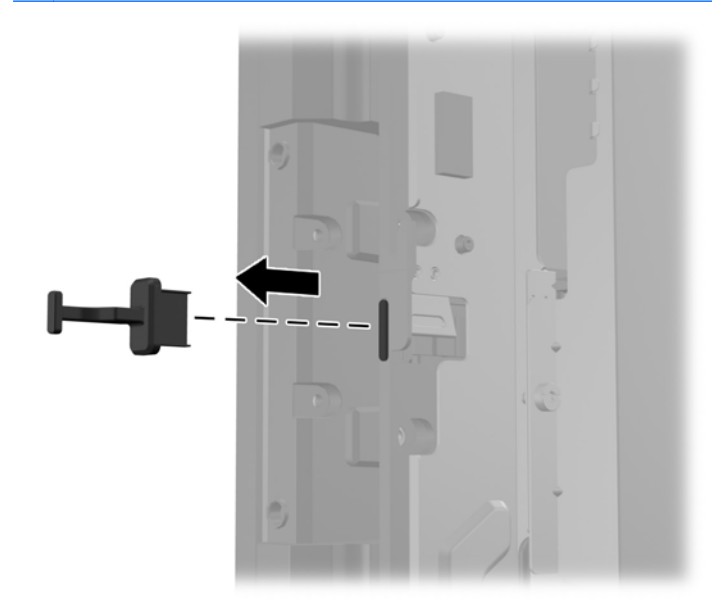

**7.** Povucite unazad poklopac sa otvorima za zavrtnje (1) i umetnite USB konektor na modulu u USB port (2).

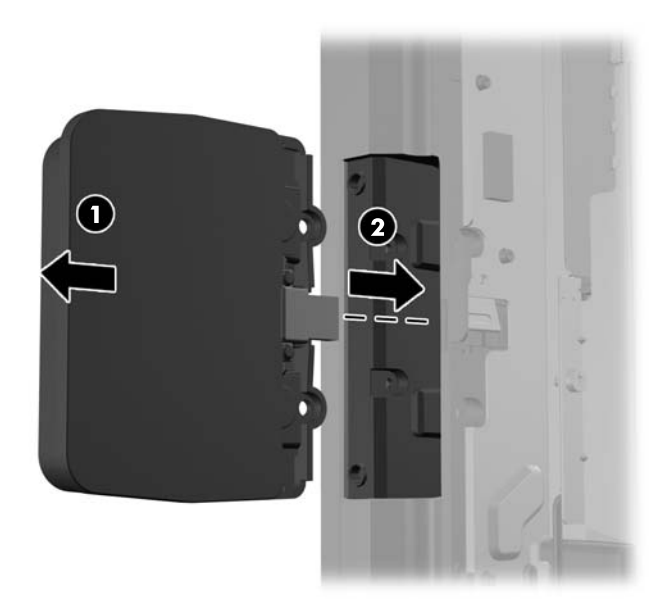

**8.** Namotirajte dva zavrtnja koje ste prethodno uklonili (1) i klizeći potisnite poklopac na modulu tako da pokrije zavrtnje (2).

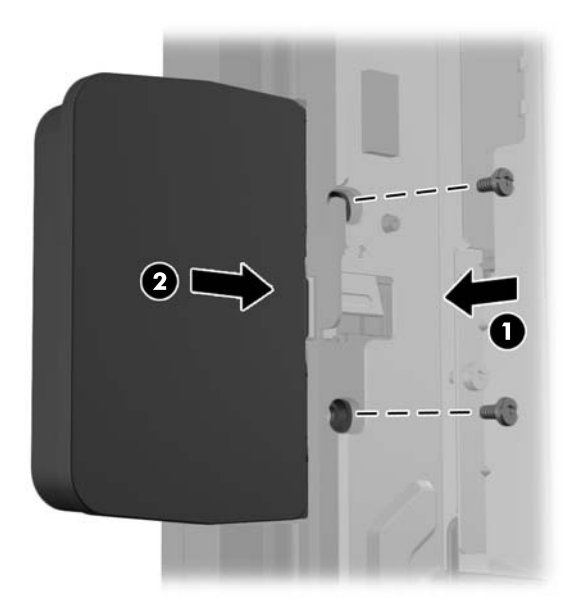

**9.** Klizeći potisnite nadole zadnju ploču glave ekrana na zadnji deo glave ekrana.

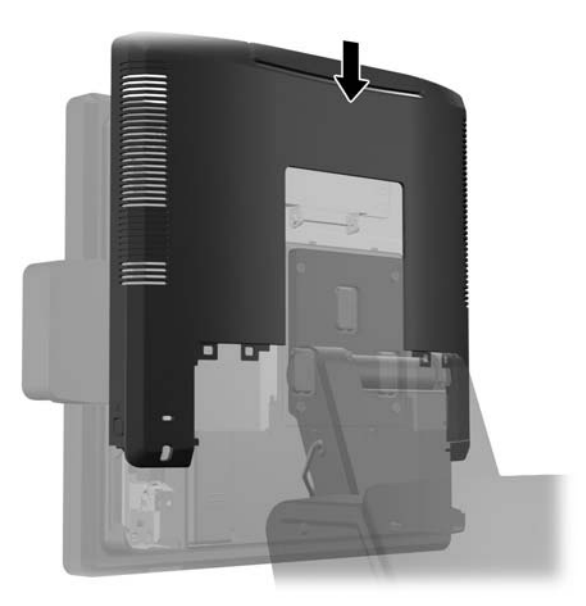

<span id="page-28-0"></span>**10.** Vratite poklopac zadnje ploče sa U/I tako što ćete ubaciti kvačice na donjem delu poklopca u otvore na dnu kućišta (1). Zatim, zarotirajte gornji deo poklopca ploče sa U/I tako da škljocne kada nalegne i prikači se za kućište (2).

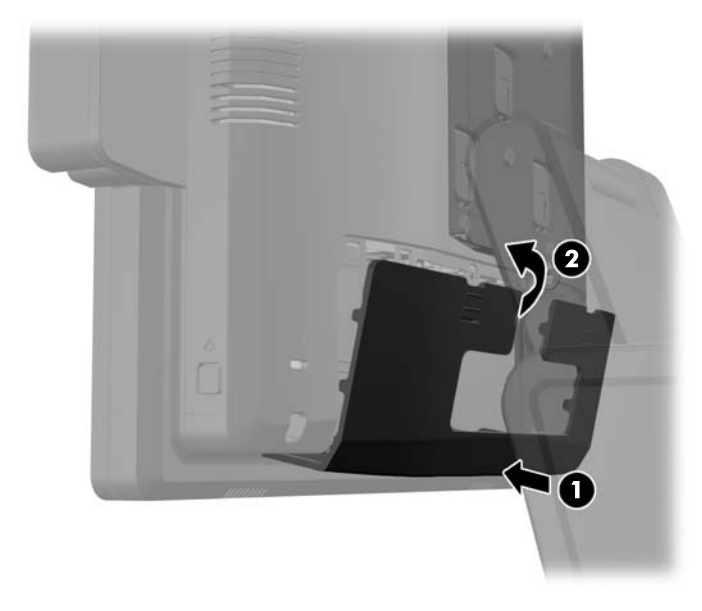

**11.** Ponovo povežite kabl za napajanje i pritisnite dugme za napajanje.

#### **Instalacija opcionog ekrana za mušterije od 10,4" za maloprodajni HP RP7**

- **1.** Pravilno isključite računar kroz operativni sistem, a onda isključite sve spoljašnje uređaje.
- **2.** Iskopčajte kabl za napajanje iz električne utičnice.
- **OPREZ:** Bez obzira na to da li je računar isključen ili nije, napona uvek ima na sistemskoj ploči sve dok je sistem povezan sa aktivnom utičnicom naizmenične struje. Morate da iskopčate kabl za napajanje da biste izbegli oštećenje unutrašnjih komponenti.

**3.** Klizeći pritisnite nadole dve poluge u gornjim uglovima zadnje ploče sa U/I (1) i okrenite i skinite poklopac (2).

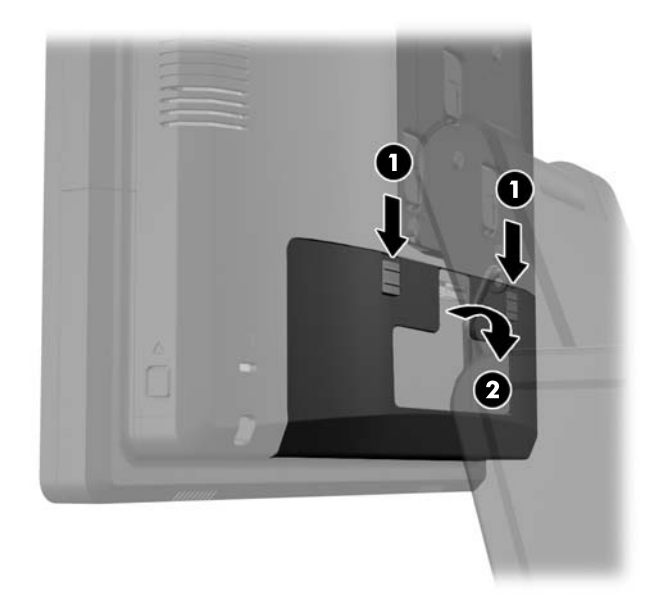

**4.** Povucite poklopac za napajanje ka nazad, a zatim ga podignite i uklonite sa jedinice.

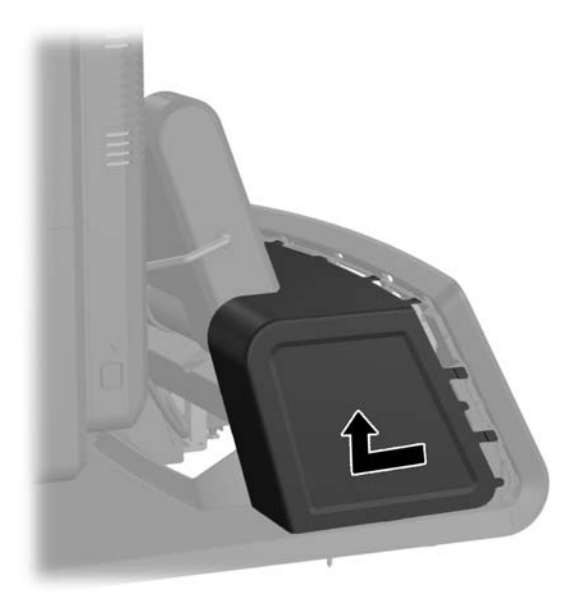

**5.** Uklonite dekorativnu ploču sa zadnjeg dela jedinice tako što ćete lagano odvojiti ploču od osnove na mestu sa jezičcima na gornjem delu i stranama ploče, kao što je prikazano niže (1). Zatim odignite gornji deo ploče od osnove (2) i pritisnite ploču nadole kako biste oslobodili donje jezičke (3).

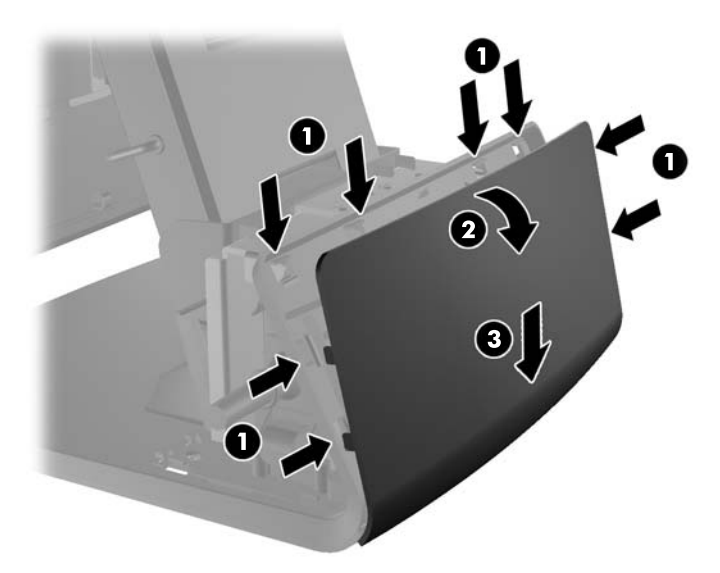

**6.** Povežite kablove za audio, DVI i napajanje sa ekranom za mušterije. Umetnite DVI kabl u štipaljku držača na osnovi glave ekrana.

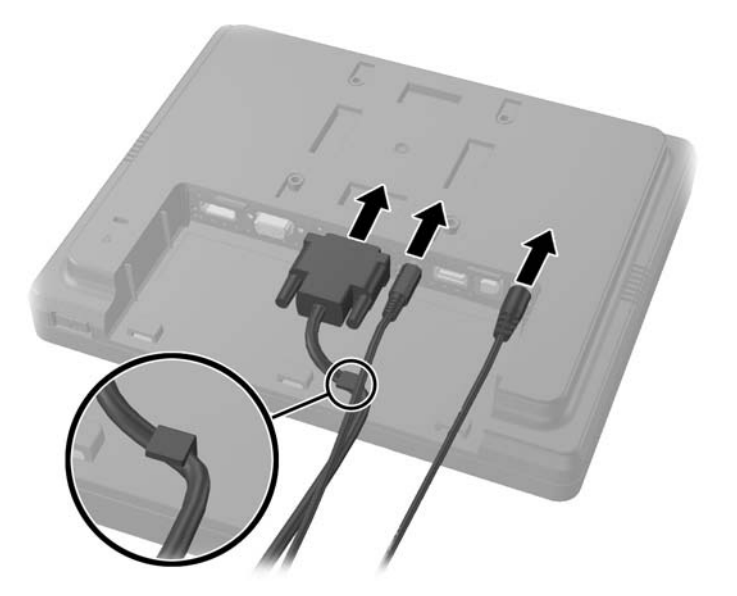

**7.** Provucite kablove za audio, DVI i napajanje kroz otvor na zadnjoj ploči ekrana za mušterije (1). Povežite zadnju ploču sa ekranom za mušterije tako što ćete poravnati kvačice na zadnjoj ploči sa otvorima na pozadini ekrana i klizeći potisnuti zadnju ploču nagore (2) tako da se otvori za zavrtnje na zadnjoj ploči poravnaju sa otvorima za zavrtnje na ekranu. Namontirajte dva zavrtnja kako biste pričvrstili zadnju ploču za ekran (3).

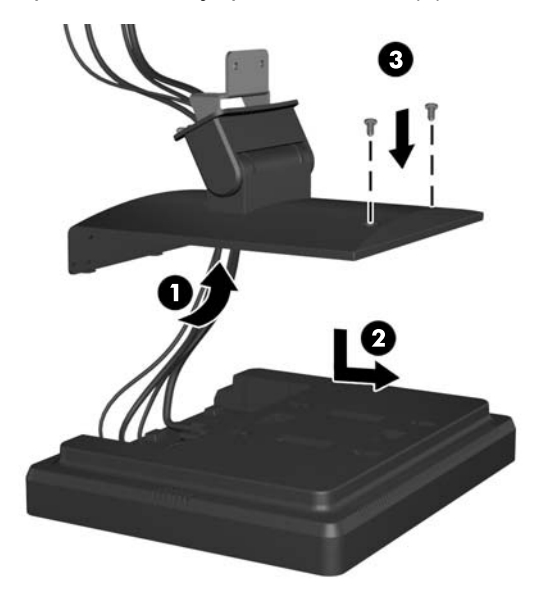

**8.** Provucite krajeve kabla kroz otvor u sredini dekorativne ploče koja je priložena uz ekran za mušterije.

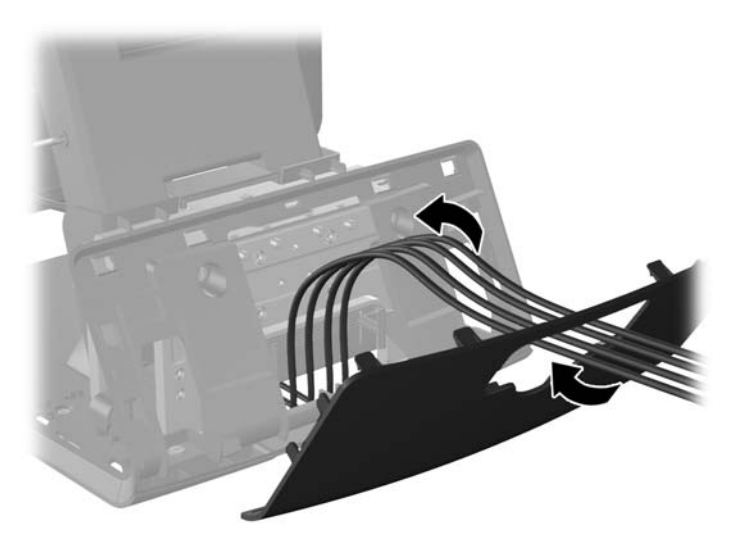

**9.** Provucite kablove za audio, DVI i napajanje kroz poleđinu osnove tako da izađe na prednjem delu osnove, a zatim nagore do držača kabla na vratu postolja za RP7 i povežite kablove sa U/I portovima RP7.

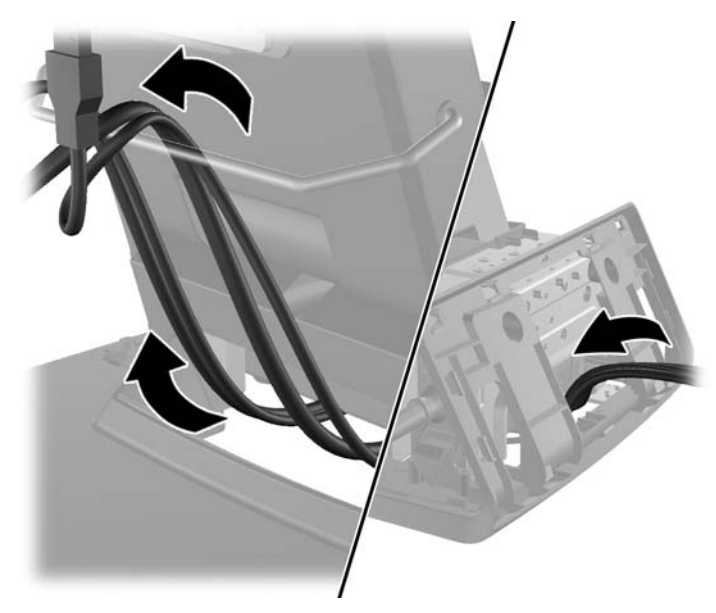

**10.** Vratite dekorativnu ploču na poleđinu osnove, tako da škljocne.

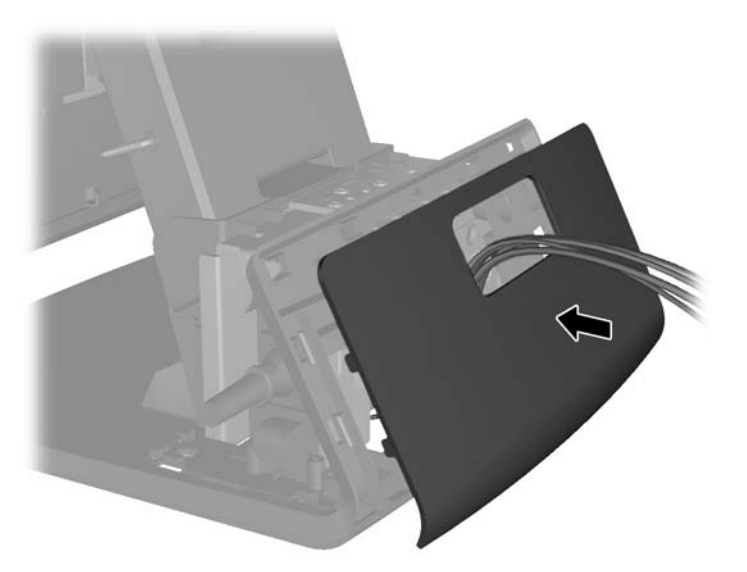

**11.** Klizeći ubacite zadnju ploču držača za montiranje u otvor za montiranje na poleđini osnove RP7 (1) i namontirajte dva zavrtnja priložena uz ekran za mušterije u otvore za zavrtnje na držaču za montiranje (2).

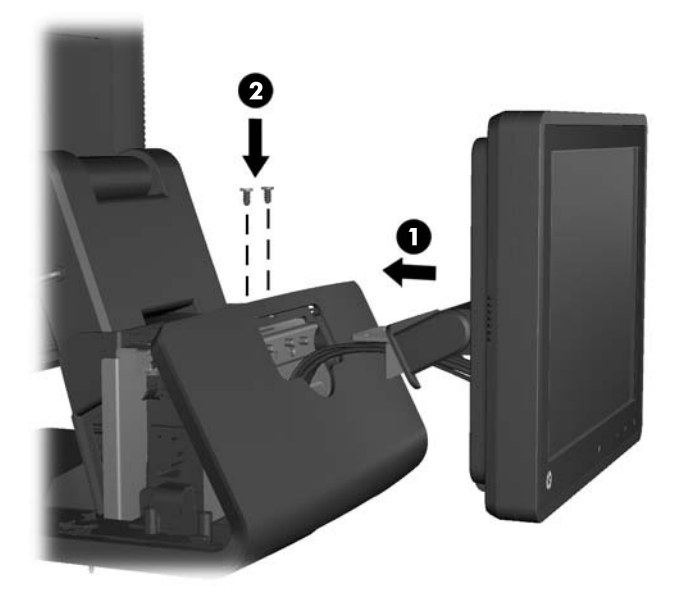

**12.** Vratite poklopac za napajanje tako što ćete ga spuštati preko vrata osnove, a zatim ga klizeći potisnuti unazad dok ne škljocne kada nalegne na svoje mesto.

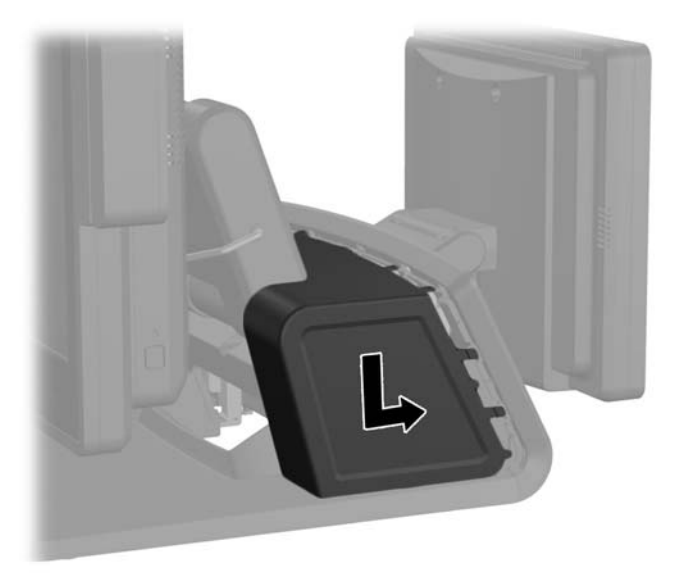

<span id="page-34-0"></span>**13.** Vratite poklopac zadnje ploče sa U/I tako što ćete ubaciti kvačice na donjem delu poklopca u otvore na dnu kućišta (1). Zatim, zarotirajte gornji deo poklopca ploče sa U/I tako da škljocne kada nalegne i prikači se za kućište (2).

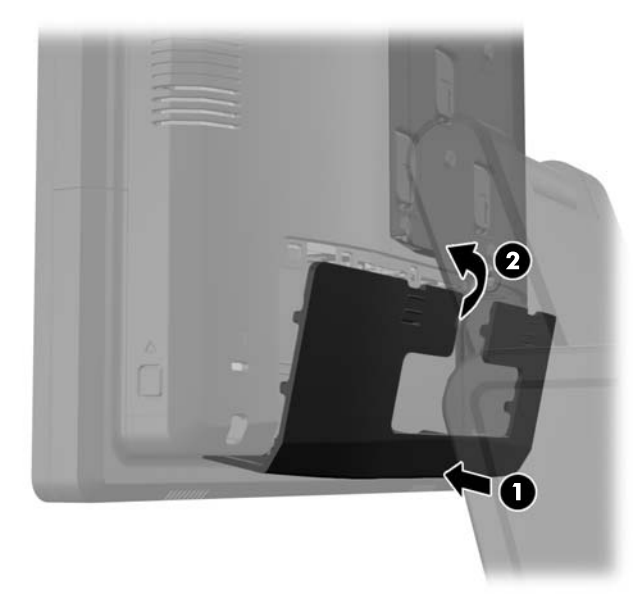

**14.** Ponovo povežite kabl za napajanje i pritisnite dugme za napajanje na oba ekrana.

#### **Instalacija opcionog VFD ekrana za mušterije za maloprodajni HP RP7**

Integrisani VFD ekran za mušterije može se instalirati bez pripojenih stubića, sa jednim ili dva pripojena stubića, u zavisnosti od željene visine VFD ekrana.

- **1.** Pravilno isključite računar kroz operativni sistem, a onda isključite sve spoljašnje uređaje.
- **2.** Iskopčajte kabl za napajanje iz električne utičnice.
- **OPREZ:** Bez obzira na to da li je računar isključen ili nije, napona uvek ima na sistemskoj ploči sve dok je sistem povezan sa aktivnom utičnicom naizmenične struje. Morate da iskopčate kabl za napajanje da biste izbegli oštećenje unutrašnjih komponenti.

**3.** Klizeći pritisnite nadole dve poluge u gornjim uglovima zadnje ploče sa U/I (1) i okrenite i skinite poklopac (2).

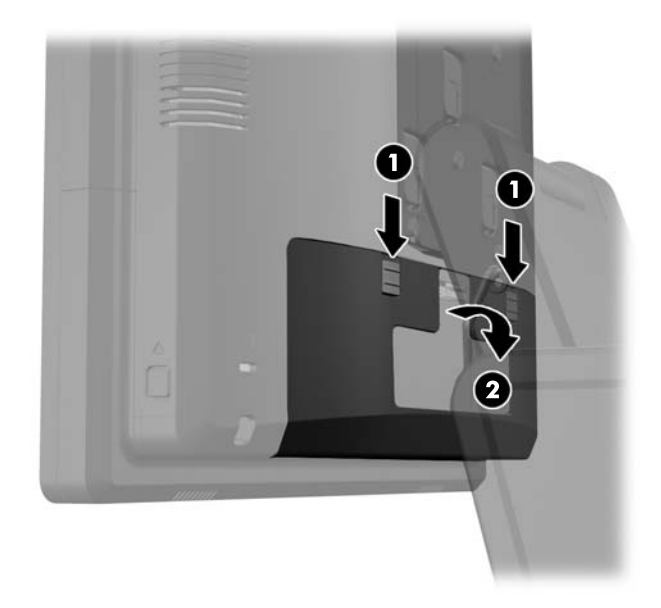

**4.** Povucite poklopac za napajanje ka nazad, a zatim ga podignite i uklonite sa jedinice.

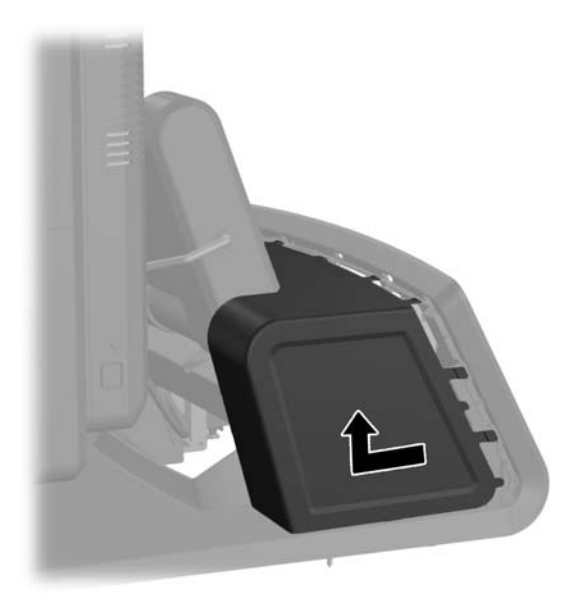
**5.** Uklonite dekorativnu ploču sa poleđine jedinice tako što ćete lagano odvojiti ploču od osnove na mestu sa jezičcima na gornjem delu i stranama ploče, kao što je prikazano niže (1). Zatim odignite gornji deo ploče od osnove (2) i pritisnite ploču nadole kako biste oslobodili donje jezičke (3).

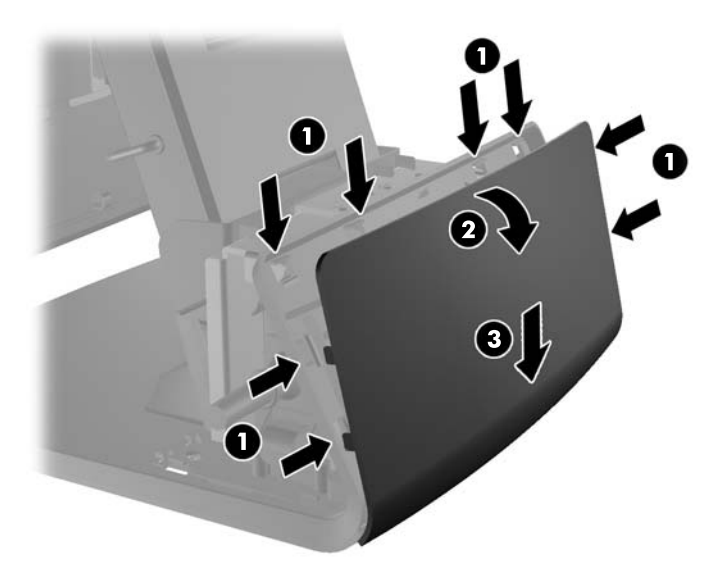

**6.** Ako instalirate VFD bez pripojenih stubića, umetnite VFD kabl kroz centar držača za montiranje (1) i klizeći namestite VFD na držač za montiranje (2).

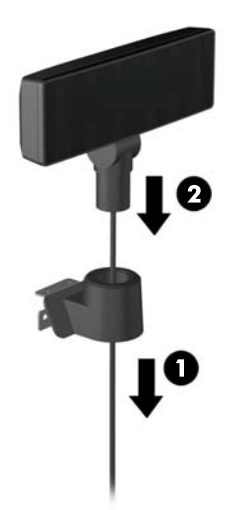

**7.** Ako instalirate VFD sa pripojenim stubićima, klizeći namestite ili jedan ili dva stubića na držač za montiranje, u zavisnosti od željene visine VFD. Provucite VFD kabl kroz vrh sklopa stubića i kroz dno držača za montiranje (1), zatim klizeći namestite VFD na sklop stubića (2).

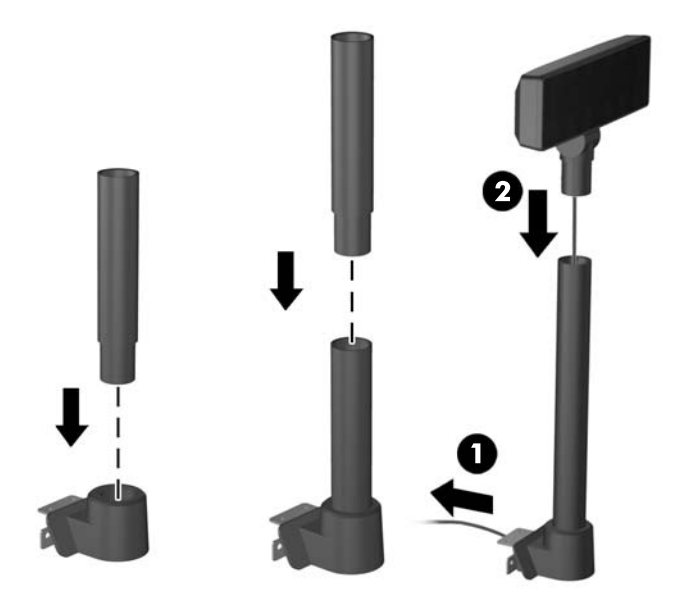

**8.** Provucite produžni VFD kabl priložen uz VFD kroz otvor u dekorativnoj ploči, a zatim kroz poleđinu osnove (1) tako da izađe na prednji deo osnove. Dalje provlačite produžni kabl nagore kroz držač kabla (2) i povežite VFD kabl na 12V USB port na RP7 (3).

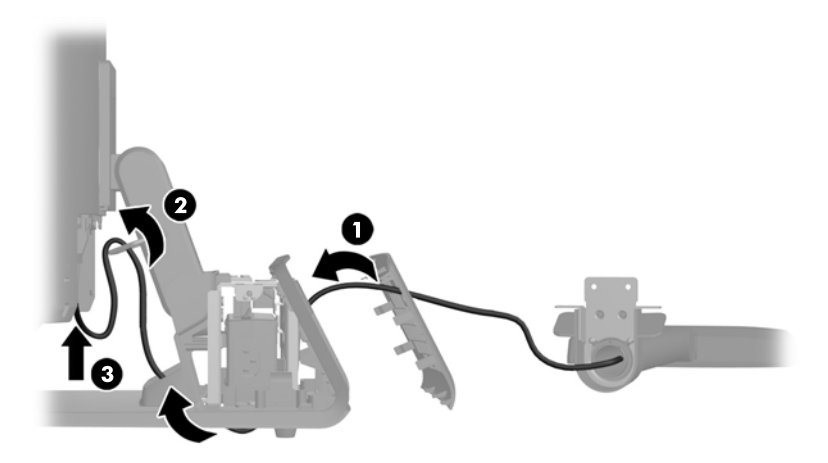

**9.** Omotajte višak produžnog kabla oko kvačica na poleđini osnove.

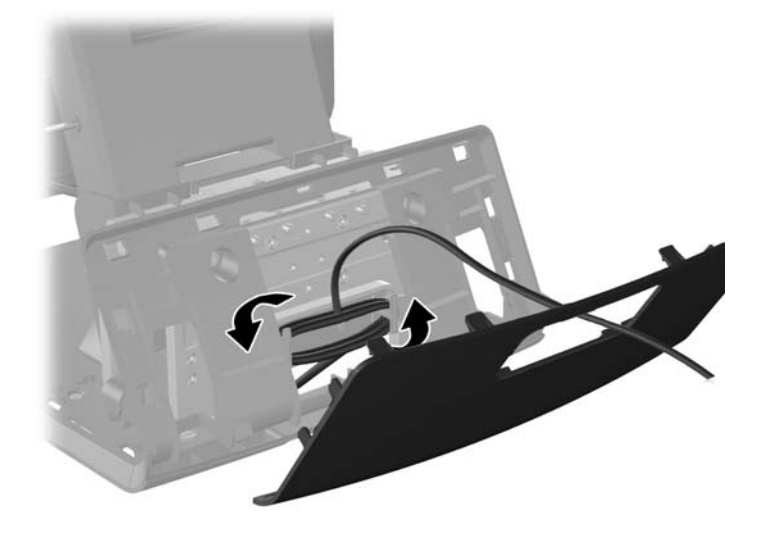

**10.** Vratite dekorativnu ploču na poleđinu osnove, tako da škljocne.

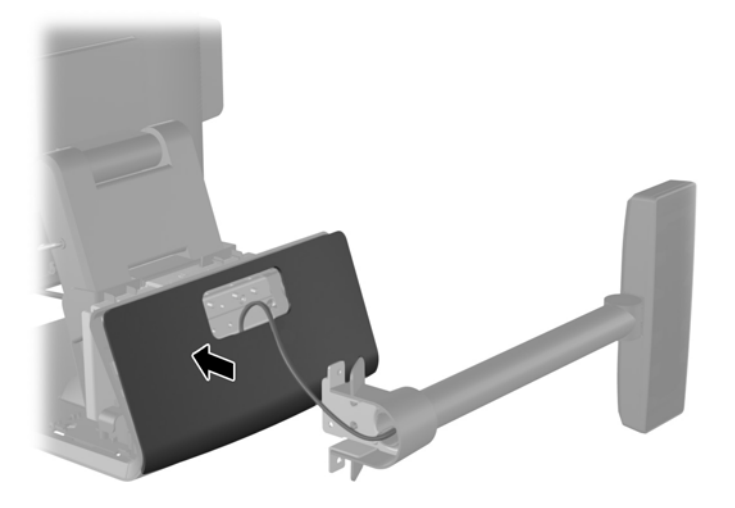

**11.** Klizeći ubacite držač za montiranje VFD ekrana u otvor za montiranje na poleđini osnove RP7 (1) i namontirajte dva zavrtnja priložena uz VFD u otvore za zavrtnje na držaču za montiranje (2).

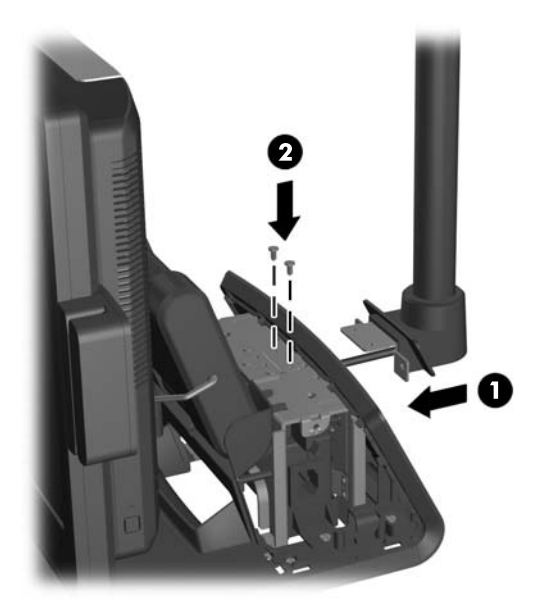

**12.** Vratite poklopac za napajanje tako što ćete ga spuštati preko vrata osnove, a zatim ga klizeći potisnuti unazad dok ne škljocne kada nalegne na svoje mesto.

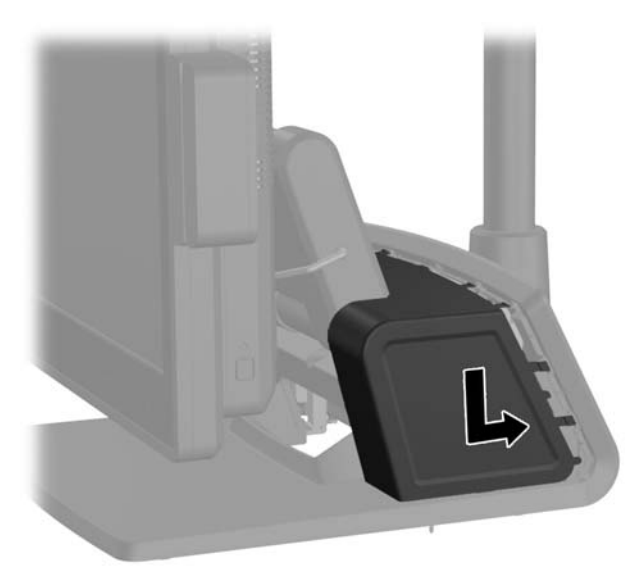

**13.** Vratite poklopac zadnje ploče sa U/I tako što ćete ubaciti kvačice na donjem delu poklopca u otvore na dnu kućišta (1). Zatim, zarotirajte gornji deo poklopca ploče sa U/I tako da škljocne kada nalegne i prikači se za kućište (2).

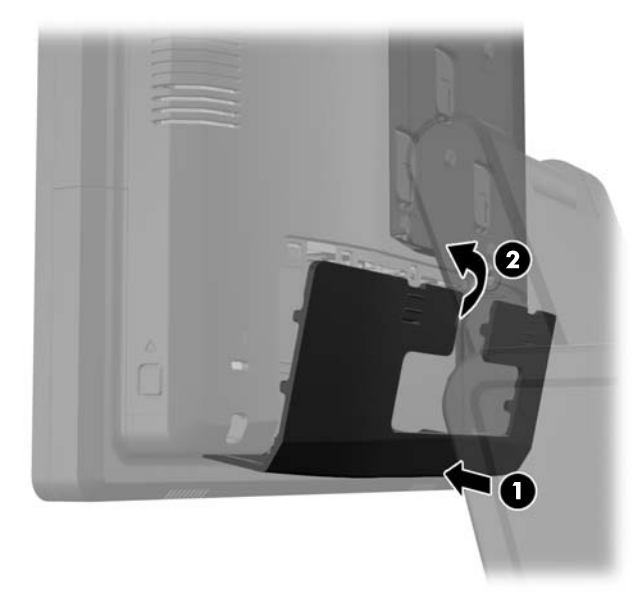

**14.** Ponovo povežite kabl za napajanje i pritisnite dugme za napajanje.

# **Instaliranje dodatne memorije**

Računar je opremljen SODIMM (small outline dual inline memory) modulima DDR3-SDRAM (double data rate 3 synchronous dynamic random access) memorije.

#### **SODIMM-ovi**

U priključke za memoriju na sistemskoj ploči mogu se umetnuti najviše dva SODIMM modula koji ispunjavaju industrijske standarde. U ovim priključcima za memoriju unapred je ugrađen najmanje jedan SODIMM modul. Za maksimalnu memorijsku podršku možete dodati do 8 GB memorije na sistemsku ploču.

### **SODIMM moduli DDR3-SDRAM memorije**

**OPREZ:** Ovaj proizvod NE podržava DDR3 Ultra Low Voltage (DDR3U) memoriju. Procesor nije kompatibilan sa DDR3U memorijom pa ako na sistemsku ploču priključite DDR3U memoriju, to može dovesti do fizičkog oštećenja SODIMM-a ili kvara sistema.

Za ispravan rad sistema SODIMM moduli moraju biti:

- standardni 204-pinski
- nebaferovani non-ECC PC3-12800 DDR3-1600 usaglašen sa MHz
- SODIMM moduli DDR3-SDRAM memorije od 1,5 volta

SODIMM moduli DDR3-SDRAM memorije takođe moraju:

- podržava CAS latenciju 11 DDR3 1600 MHz (podešavanje vremena 11-11-11)
- sadržati obaveznu specifikaciju od Joint Electronic Device Engineering Council (JEDEC)

Osim toga, računar podržava:

- memorijske tehnologije koje nisu ECC od 512 Mbit, 1 Gbit, 2 Gbit, 4 Gbit i 8 G Gbit
- jednostrane i obostrane SODIMM module
- SODIMM moduli opremljeni x8 i x16 uređajima; SODIMM moduli opremljeni x4 SDRAM memorijom nisu podržani

**NAPOMENA:** Ako ugradite SODIMM module koji nisu podržani, sistem neće pravilno raditi.

## **Popunjavanje SODIMM utičnica**

Postoje dva priključka za SODIMM module na sistemskoj ploči, sa jednim priključkom po kanalu. Utičnice su označene sa DIMM1 i DIMM3. Priključak DIMM1 radi u memorijskom kanalu A. Priključak DIMM3 radi u memorijskom kanalu B.

U zavisnosti od toga kako su SODIMM moduli ugrađeni, sistem će automatski raditi u režimu jednostrukog kanala, u režimu dvostrukog kanala ili u fleksibilnom režimu.

- Sistem će raditi u režimu jednostrukog kanala ako su SODIMM priključci popunjeni samo u jednom kanalu.
- Sistem će raditi u režimu dvostrukog kanala viših performansi ako je kapacitet memorije SODIMM modula u kanalu A jednak kapacitetu memorije SODIMM modula u kanalu B.
- Sistem će raditi u fleksibilnom režimu ako kapacitet memorije SODIMM modula u kanalu A nije jednak kapacitetu memorije SODIMM modula u kanalu B. U fleksibilnom režimu onaj kanal u koji je ugrađena najmanja memorija opisuje ukupnu količinu memorije dodeljene dvostrukom kanalu, a ostatak je dodeljen jednostrukom kanalu. Ako jedan kanal ima više memorije nego drugi, veća memorija će biti dodeljena kanalu A.
- Bez obzira na režim, maksimalna brzina rada je određena najsporijim SODIMM modulom u sistemu.

### **Instaliranje SODIMMs modula**

**OPREZ:** Pre dodavanja ili uklanjanja memorijskih modula, morate iskopčati kabl za napajanje i sačekati oko 30 sekundi dok napajanje ne prestane. Bez obzira na to da li je računar isključen ili nije, napona uvek ima u memorijskim modulima sve dok je računar povezan sa aktivnom utičnicom naizmenične struje. Dodavanje ili uklanjanje memorijskih modula dok ima napona može izazvati nepopravljivo oštećenje memorijskih modula ili sistemske ploče.

Utikači za memorijske module imaju pozlaćene kontakte. Pri nadogradnji memorije važno je koristiti memorijske module sa pozlaćenim spojevima da bi se sprečila korozija i/ili oksidacija kao posledice spajanja nekompatibilnih metala.

Statički elektricitet može oštetiti elektronske komponente računara ili opcionalne kartice. Pre nego što počnete sa ovim procedurama, proverite da li ste oslobodili statički elektricitet tako što ćete nakratko dodirnuti uzemljeni metalni predmet. Za više informacija pogledajte Elektrostatič[ko pražnjenje](#page-69-0) [na stranici 64](#page-69-0).

Pri rukovanju memorijskim modulima pazite da ne dodirnete nijedan kontakt. Ako to uradite, možete da oštetite modul.

- **1.** Pravilno isključite računar kroz operativni sistem, a onda isključite sve spoljašnje uređaje.
- **2.** Iskopčajte kabl za napajanje iz električne utičnice.
	- **OPREZ:** Pre dodavanja ili uklanjanja memorijskih modula, morate iskopčati kabl za napajanje i sačekati oko 30 sekundi dok napajanje ne prestane. Bez obzira na to da li je računar isključen ili nije, napona uvek ima na memorijskim modulima sve dok je računar povezan sa aktivnom utičnicom naizmenične struje. Dodavanje ili uklanjanje memorijskih modula dok ima napona može izazvati nepopravljivo oštećenje memorijskih modula ili sistemske ploče.

**3.** Klizeći pritisnite nadole dve poluge u gornjim uglovima zadnje ploče sa U/I (1) i okrenite i skinite poklopac (2).

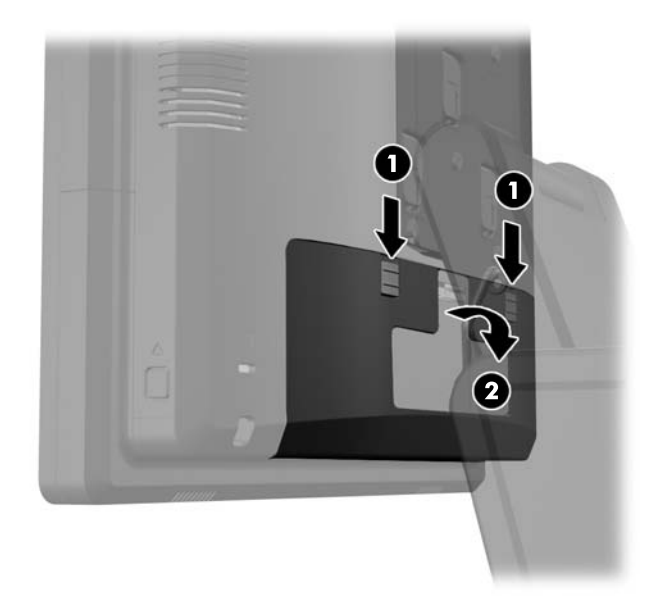

**4.** Pritisnite ka unutra dugmad koja se nalazi kod donjih stranica zadnje ploče glave ekrana (1), a zatim klizeći potisnite zadnju ploču nagore, pa je povucite i skinite sa glave ekrana (2).

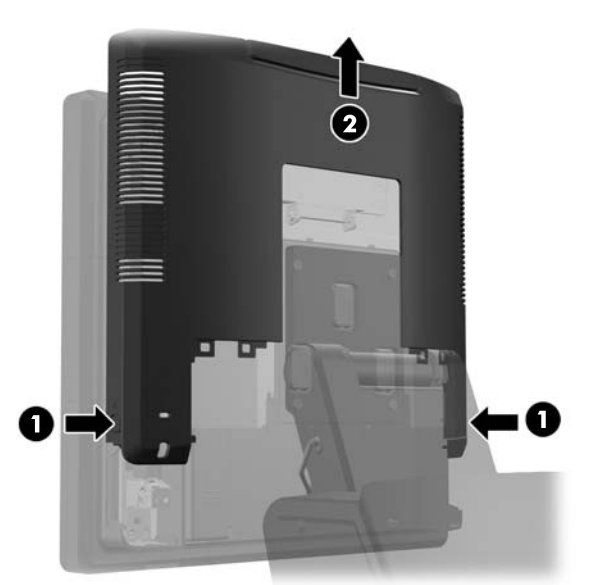

**5.** Pritisnite polugu na vratancima za pristup memoriji (1) i okrenite i otvorite vratanca (2).

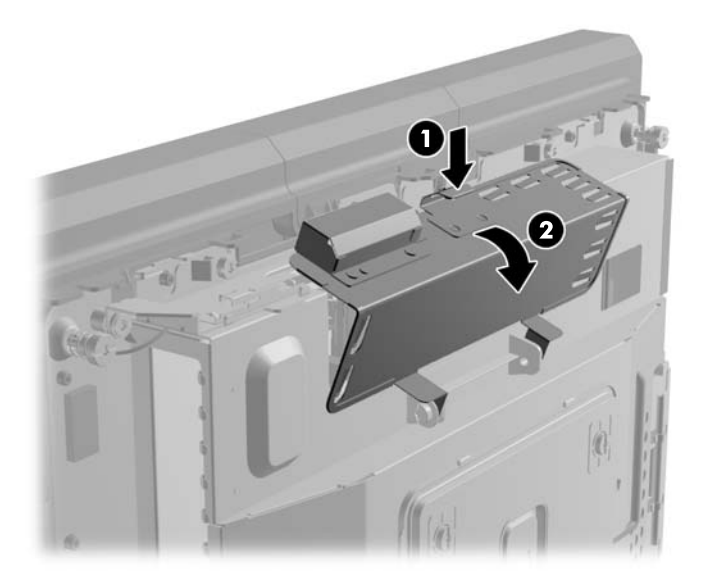

**6.** Da biste uklonili SODIMM modul, otvorite dve reze na svakoj strani SODIMM modula (1), a zatim izvucite SODIMM modul iz ležišta (2).

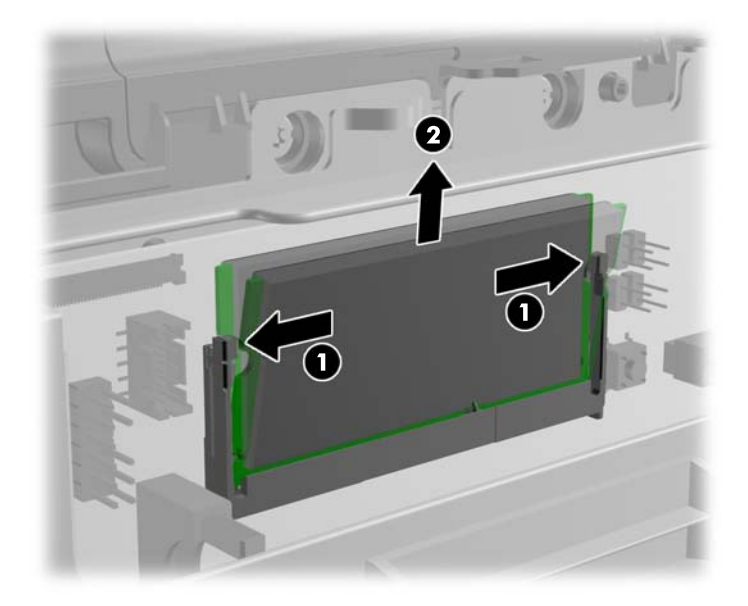

**7.** Da biste ugradili SODIMM, klizeći ubacite novi SODIMM u ležište pod uglom od približno 30° (1), a zatim pritisnite SODIMM ka ležištu nadole (2) kako bi se reze zaključale u mestu.

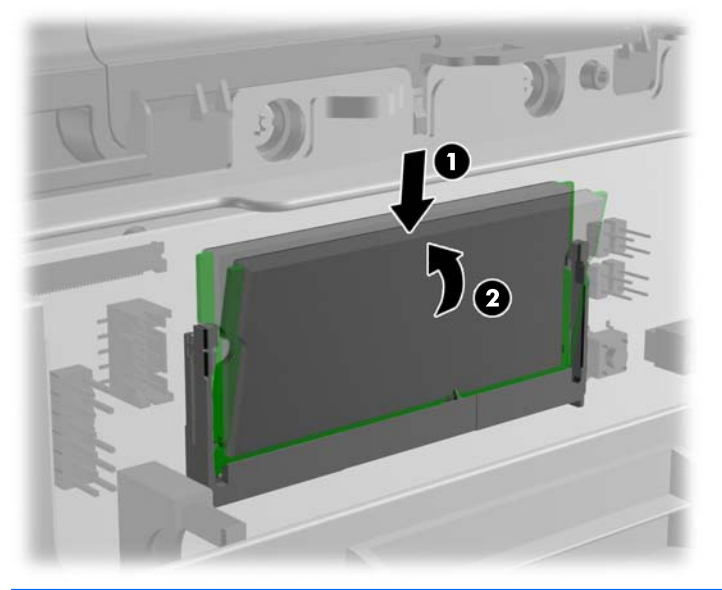

**NAPOMENA:** Memorijski modul može da se instalira samo na jedan način. Uskladite zarez na modulu sa jezičkom na priključku memorije.

**8.** Zatvorite vratanca za pristup memoriji.

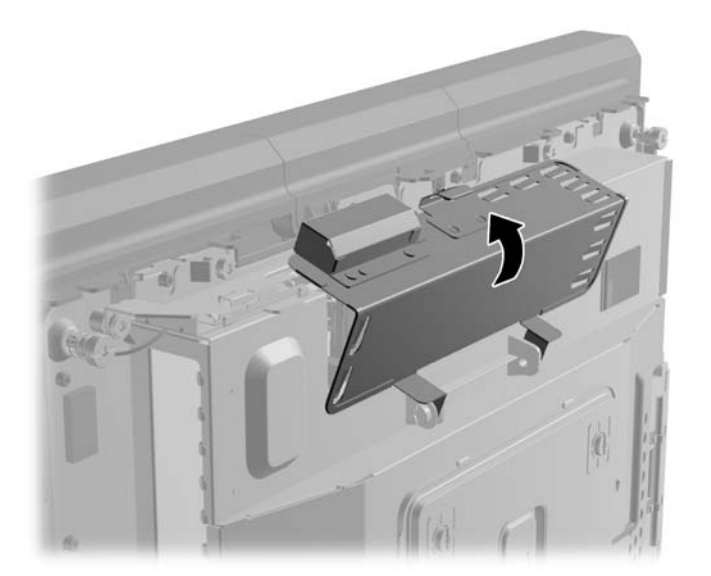

**9.** Klizeći potisnite nadole zadnju ploču glave ekrana na zadnji deo glave ekrana.

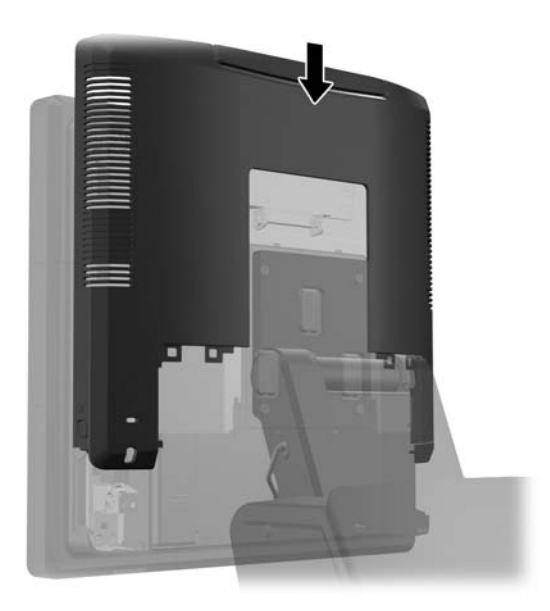

**10.** Vratite poklopac zadnje ploče sa U/I tako što ćete ubaciti kvačice na donjem delu poklopca u otvore na dnu kućišta (1). Zatim, zarotirajte gornji deo poklopca ploče sa U/I tako da škljocne kada nalegne i prikači se za kućište (2).

![](_page_46_Picture_3.jpeg)

**11.** Ponovo povežite kabl za napajanje i pritisnite dugme za napajanje.

Kada uključite računar, on će automatski prepoznati dodatnu memoriju.

# **Uklanjanje i ugrađivanje čvrstog diska**

**OPREZ:** Ako menjate čvrsti disk, proverite da li ste napravili rezervnu kopiju podataka sa starog čvrstog diska tako da ih možete preneti na novi disk.

- **1.** Pravilno isključite računar kroz operativni sistem, a onda isključite sve spoljašnje uređaje.
- **2.** Iskopčajte kabl za napajanje iz električne utičnice.

**OPREZ:** Bez obzira na to da li je računar isključen ili nije, napona uvek ima na sistemskoj ploči sve dok je sistem povezan sa aktivnom utičnicom naizmenične struje. Morate da iskopčate kabl za napajanje da biste izbegli oštećenje unutrašnjih komponenti.

**3.** Klizeći pritisnite nadole dve poluge u gornjim uglovima zadnje ploče sa U/I (1) i okrenite i skinite poklopac (2).

![](_page_47_Picture_6.jpeg)

**4.** Pritisnite ka unutra dugmad koja se nalazi kod donjih stranica zadnje ploče glave ekrana (1), a zatim klizeći potisnite zadnju ploču nagore, pa je povucite i skinite sa glave ekrana (2).

![](_page_47_Picture_8.jpeg)

**5.** Otvorite vratanca čvrstog diska (1), a zatim uhvatite jezičak čvrstom disku i povucite čvrsti disk iz odeljka za disk jedinicu (2).

![](_page_48_Picture_1.jpeg)

**6.** Uklonite četiri zaavrtnja na nosaču čvrstog diska (1) i podignite čvrsti disk iz nosača (2).

![](_page_48_Picture_3.jpeg)

**7.** Smestite novi čvrsti disk u nosač (1) i učvrstite četiri zavrtnja u stranice nosača (2).

![](_page_49_Figure_1.jpeg)

**8.** Klizeći ubacite sklop čvrstog diska i nosača u odeljak za disk jedinicu (1) i zatvorite vratanca čvrstog diska (2).

![](_page_49_Picture_3.jpeg)

**9.** Klizeći potisnite nadole zadnju ploču glave ekrana na zadnji deo glave ekrana.

![](_page_50_Picture_1.jpeg)

**10.** Vratite poklopac zadnje ploče sa U/I tako što ćete ubaciti kvačice na donjem delu poklopca u otvore na dnu kućišta (1). Zatim, zarotirajte gornji deo poklopca ploče sa U/I tako da škljocne kada nalegne i prikači se za kućište (2).

![](_page_50_Picture_3.jpeg)

**11.** Ponovo povežite kabl za napajanje i pritisnite dugme za napajanje.

## **Zamena baterije**

Baterija dobijena uz računar obezbeđuje struju za časovnik realnog vremena. Kada vršite zamenu baterije, koristite bateriju istu kao ona koja je prvobitno bila u računaru. Sa računarom dobijate litijumsku bateriju od 3 volta u obliku kovanice.

**UPOZORENJE!** Računar sadrži unutrašnju litijum mangan dioksid bateriju. Ukoliko ne rukujete ispravno baterijom, postoji rizik od požara i opekotina. Da biste smanjili opasnost od povređivanja:

Ne pokušavajte ponovo da napunite bateriju.

Ne izlažite temperaturama višim od 60°C (140°F).

Nemojte je rastavljati, lomiti, bušiti, kratko spajati niti bacati u vatru ili vodu.

Zamenite bateriju samo rezervnom HP baterijom predviđenom za ovaj proizvod.

**OPREZ:** Pre zamene baterije, potrebno je da napravite rezervne kopije CMOS postavki. Prilikom skidanja ili zamene baterije, CMOS postavke se brišu.

Statički elektricitet može da ošteti elektronske komponente računara ili dodatne opreme. Pre nego što započnete ovu proceduru, proverite da li ste se oslobodili statičkog elektriciteta tako što ćete nakratko dodirnuti uzemljeni metalni predmet.

**WAPOMENA:** Trajanje litijumske baterije može da se produži priključivanjem računara u zidni utikač naizmenične struje. Litijumska baterija se koristi samo kada računar NIJE priključen na naizmeničnu struju.

Kompanija HP očekuje od korisnika da recikliraju korišćeni elektronski hardver, originalne HP kasete sa tonerom za štampanje i punjive baterije. Za dodatne informacije o programima recikliranja posetite [http://www.hp.com/recycle.](http://www.hp.com/recycle)

- **1.** Pravilno isključite računar kroz operativni sistem, a onda isključite sve spoljašnje uređaje.
- **2.** Iskopčajte kabl za napajanje iz električne utičnice.
- **OPREZ:** Bez obzira na to da li je računar isključen ili nije, napona uvek ima na sistemskoj ploči sve dok je sistem povezan sa aktivnom utičnicom naizmenične struje. Morate da iskopčate kabl za napajanje da biste izbegli oštećenje unutrašnjih komponenti.
- **3.** Klizeći potisnite nagore poklopac držača za montiranje postolja i skinite ga sa držača za montiranje.

![](_page_51_Picture_13.jpeg)

**4.** Klizeći pritisnite nadole dve poluge u gornjim uglovima zadnje ploče sa U/I (1) i okrenite i skinite poklopac (2).

![](_page_52_Picture_1.jpeg)

- **5.** Isključite sve kablove iz konektora za U/I na zadnjoj ploči.
- **6.** Pritisnite ka unutra dugmad koja se nalazi kod donjih stranica zadnje ploče glave ekrana (1), a zatim klizeći potisnite zadnju ploču nagore, pa je povucite i skinite sa glave ekrana (2).

![](_page_52_Picture_4.jpeg)

**7.** Skinite glavu ekrana RP7 sa postolja tako što ćete ukloniti tri zavrtnja koji pričvršćuju držač za montiranje postolja za glavu ekrana (1), a zatim ekran klizeći potisnite nagore i skinite ga sa držača za montiranje (2).

![](_page_53_Picture_1.jpeg)

- **8.** Položite glavu ekrana njegovom prednjom stranom na površinu prekrivenu čistom, suvom krpom.
- **9.** Otvorite vratanca za pristup memoriji (1), iskopčajte kabl za napajanje (2) i signalni kabl DisplayPort-a (3), a zatim okrenite držač antene ka spolja tako da štrči van kućišta (4).

![](_page_53_Picture_4.jpeg)

**10.** Uklonite pet zavrtnja koji pričvršćuju metalnu pločicu na poleđini glave ekrana (1) i podignite i skinite metalnu pločicu sa glave ekrana (2).

![](_page_54_Figure_1.jpeg)

**11.** Pogledajte koja je strana baterije pozitivna, tako da nova baterija zauzme isti položaj, i izvucite bateriju iz njenog držača.

![](_page_54_Picture_3.jpeg)

**12.** Ubacite novu bateriju. Proverite da li je pozitivna strana nove baterije postavljena u isti položaj koji je zauzimala uklonjena baterija.

![](_page_55_Picture_1.jpeg)

**13.** Stavite metalnu pločicu na poleđinu glave ekrana (1) i pričvrstite je za glavu ekrana pomoću pet zavrtnja koje ste prethodno uklonili (2).

![](_page_55_Figure_3.jpeg)

**14.** Okrenite držač antene ka unutrašnjoj strani kućišta (1), povežite signalni kabl (2) i kabl za napajanje DisplayPort-a (3) i zatvorite vratanca za pristup memoriji (4).

![](_page_56_Picture_1.jpeg)

**15.** Pričvrstite glavu ekrana RP7 za držač za montiranje postolja (1) tako što ćete poravnati otvore na glavi ekrana sa kvačicama na držaču za montiranje i potisnuti ekran nadole (1). Namestite tri zavrtnja kroz držač za montiranja i u glavu ekrana kako biste se uverili da je dobro pričvršćena na svom mestu (2).

![](_page_56_Picture_3.jpeg)

**16.** Klizeći potisnite nadole zadnju ploču glave ekrana na zadnji deo glave ekrana.

![](_page_57_Picture_1.jpeg)

- **17.** Ponovo povežite sve kablove sa konektorima za U/I na zadnjoj ploči.
- **18.** Vratite poklopac zadnje ploče sa U/I tako što ćete ubaciti kvačice na donjem delu poklopca u otvore na dnu kućišta (1). Zatim, zarotirajte gornji deo poklopca ploče sa U/I tako da škljocne kada nalegne i prikači se za kućište (2).

![](_page_57_Picture_4.jpeg)

**19.** Klizeći potisnite nadole poklopac držača za montiranje preko držača za montiranje postolja.

![](_page_58_Picture_1.jpeg)

**20.** Prikopčajte kabl za napajanje i pritisnite dugme za napajanje.

# **Korišćenje sigurnosnog poklopca za USB**

- **1.** Pravilno isključite računar kroz operativni sistem, a onda isključite sve spoljašnje uređaje.
- **2.** Iskopčajte kabl za napajanje iz električne utičnice.
	- **OPREZ:** Bez obzira na to da li je računar isključen ili nije, napona uvek ima na sistemskoj ploči sve dok je sistem povezan sa aktivnom utičnicom naizmenične struje. Morate da iskopčate kabl za napajanje da biste izbegli oštećenje unutrašnjih komponenti.
- **3.** Klizeći pritisnite nadole dve poluge u gornjim uglovima zadnje ploče sa U/I (1) i okrenite i skinite poklopac (2).

![](_page_58_Picture_8.jpeg)

**4.** Pritisnite jezičak u dnu sigurnosnog poklopca za USB ka unutra (1) i okrenite donji deo poklopca nagore (2) kako biste ga uklonili.

![](_page_59_Picture_1.jpeg)

**5.** Umetnite USB uređaj u USB port.

![](_page_59_Picture_3.jpeg)

- **6.** Umetnite gronji deo sigurnosnog poklopca za USB u ploču sa U/I pod blago izdignutim uglom u odnosu na donji deo poklopca (1), a zatim donji deo potisnite dole tako da poklopac škljocne kada zauzme svoj položaj (2).
	- **NAPOMENA:** Ako USB uređaj ima kabl, smestite kabl u kanal koji se nalazi na sigurnosnom poklopcu.

![](_page_60_Picture_2.jpeg)

- **7.** Ako želite da obezbedite USB port, uklonite sigurnosni zavrtanj sa unutrašnje strane zadnje ploče sa U/I i zavrtanj pričvrstite kroz otvor koji se nalazi na sigurnosnom poklopcu za USB.
- **NAPOMENA:** Za montiranje sigurnosnog zavrtnja morate da koristite odvijač Torx T-10 otporan na neovlašćene izmene koji je dostupan u HP-u.

![](_page_60_Picture_5.jpeg)

**8.** Vratite poklopac zadnje ploče sa U/I tako što ćete ubaciti kvačice na donjem delu poklopca u otvore na dnu kućišta (1). Zatim, zarotirajte gornji deo poklopca ploče sa U/I tako da škljocne kada nalegne i prikači se za kućište (2).

![](_page_61_Picture_1.jpeg)

**9.** Ponovo povežite kabl za napajanje i pritisnite dugme za napajanje.

# **Pričvršćivanje RP7 za gornji deo kase**

- **1.** Pravilno isključite računar kroz operativni sistem, a onda isključite sve spoljašnje uređaje.
- **2.** Iskopčajte kabl za napajanje iz električne utičnice.

**OPREZ:** Bez obzira na to da li je računar isključen ili nije, napona uvek ima na sistemskoj ploči sve dok je sistem povezan sa aktivnom utičnicom naizmenične struje. Morate da iskopčate kabl za napajanje da biste izbegli oštećenje unutrašnjih komponenti.

**3.** Povucite poklopac za napajanje ka nazad, a zatim ga podignite i uklonite sa jedinice.

![](_page_61_Picture_8.jpeg)

**4.** Na osnovi postolja postoje dva otvora za zavrtnje. Pričvrstite postolje za gornji deo kase koristeći rekvizite za pričvršćivanje koji odgovaraju vašoj površini.

**NAPOMENA:** HP obezbeđuje zavrtnje za drvo za pričvršćivanje osnove za drvenu površinu.

![](_page_62_Picture_2.jpeg)

**5.** Vratite poklopac za napajanje tako što ćete ga spuštati preko vrata osnove, a zatim ga klizeći potisnuti unazad dok ne škljocne kada nalegne na svoje mesto.

![](_page_62_Picture_4.jpeg)

**6.** Ponovo povežite kabl za napajanje i pritisnite dugme za napajanje.

## **Instalacija spoljne sigurnosne brave**

#### **Brava za kabl**

Brava za kabl može da se koristi da se obezbedi zadnja ploča RP7 i da se on pričvrsti za spoljni objekat.

![](_page_63_Picture_0.jpeg)

## **Katanac**

Katanac može da se koristi da se obezbedi zadnja ploča RP7.

![](_page_63_Picture_3.jpeg)

# **3 Konfigurisanje softvera**

# **Kalibracija dodirnog ekrana**

Ne morate da instalirate softver upravljačkog programa za dodir za Microsoft Windows 7 ili POSReady 7. Upravljački programi za dodir za ovaj monitor već su uključeni u operativne sisteme.

HP preporučuje da kalibrišete dodirni ekran pre korišćenja sistema, kako biste obezbedili to da se tačka dodira registruje na ekranu tamo gde nalivpero ili prst dodirnu ekran. Ukoliko u bilo kom trenutku ustanovite da se tačka dodira pravilno ne registruje, možda će biti potrebno da ponovite proces kalibracije.

### **Kalibracija za Windows 7 i POSReady 7**

Kalibracija dodirnog modula u operativnim sistemima Windows 7 i POSReady 7:

**1.** U HP fabričkoj slici izaberite **Start** > **Svi programi** > **Load Windows Calibration Tool**, zatim nastavite sa 2. korakom.

ILI

Otvorite Start meni, tapnite na vezu za Kontrolna tabla i ukucajte "kalibriši" u polje za pretragu. U okviru **Postake tablet računara**, tapnite na vezu za **Kalibriši ekran za unos olovkom ili dodirom**. U dijalogu **Postavke tablet računara**, tapnite na dugme **Kalibracija**, zatim nastavite sa 2. korakom.

**2.** Sledite uputstva na ekranu za pritisak na ciljna obeležja na dodirnom ekranu. Na kraju procesa kalibracije, dodirni modul trebalo bi da bude poravnjan sa videom, a tačke dodira biće precizne.

### **Kalibracija za Windows XP**

Morate da učitate upravljački program za dodirni ekran priložen na CD-u sa softverom i dokumentacijom koji se doprema uz monitor ako koristite Windows XP ili operativni sistem koji se bazira na Windows XP. Alatka za kalibraciju za Windows XP takođe je uključena na CD-u koji se doprema uz monitor.

Kalibracija dodirnog modula u operativnom sistemu Windows XP:

- **1.** Instalirajte softver sa CD-a sa softverom i dokumentacijom i pogledajte datoteku "Pročitaj me" za uputstva za kalibraciju.
- **2.** Nakon instalacije, pokrenite softver i sledite uputstva na ekranu. Na kraju procesa kalibracije, dodirni modul trebalo bi da bude poravnjan sa videom, a tačke dodira biće precizne.

## **Konfigurisanje MSR-a i VFD ekrana za mušterije**

Za konfigurisanje MSR-a i VFD ekrana, pogledajte *HP Point of Sale Configuration Guide* (dostupan samo na engleskom jeziku). Ovaj vodič dostupan je na čvrstom disku sistema. U sistemima Windows XP ili Windows Embedded POSReady 2009, izaberite **Start** > **Svi programi** > **HP Point of Sale Information** za pristup ovom vodiču. U sistemima Windows 7 ili Windows Embedded POSReady 7, izaberite **Start** > **HP Point of Sale Information** za pristup ovom vodiču.

# **Konfigurisanje serijskih portova pod naponom**

Serijski portovi mogu se konfigurisati kao standardni (bez napajanja) serijski portovi ili serijski portovi sa napajanjem. Neki uređaji koriste serijski port sa napajanjem. Ukoliko je serijski port konfigurisan kao port sa napajanjem, uređajima koji podržavaju serijski interfejs sa napajanjem nije potreban spoljni izvor napajanja.

**NAPOMENA:** Računar se isporučuje sa svim serijskim portovima konfigurisanim u standardnom serijskom režimu prema podrazumevanim podešavanjima, osim ako su AV brojevi naručeni.

Serijski portovi mogu se konfigurisati pomoću uslužnog programa za instalaciju F10 na računaru. U meniju **Onboard Devices** data vam je opcija da izaberete sledeće tri postavke za svaki pojedinačni serijski port:

- Standardni
- 5v na pinovima 1 i 9
- 12v na pinovimas 1 i 9

**WAPOMENA:** Za pristup F10 uslužnom programu za postavku računara, ponovo pokrenite računar i pritisnite taster F10 čim se pojavi ekran sa HP logotipom (pre nego što računar pokrene operativni sistem).

# **A Rešavanje problema**

## **Tumačenje dijagnostičkih LED svetala na prednjoj ploči računara i zvučnih šifara u POST-u**

Ovaj odeljak se bavi LED svetlima na prednjoj paleti računara kao i zvučnim šiframa koje mogu da se jave u toku POST-a, a koje ne moraju da budu povezane sa šifrom o grešci ili tekstualnom porukom.

**UPOZORENJE!** Kada je računar ukopčan u izvor napajanja naizmeničnom strujom, sistemska ploča je uvek pod naponom. Da biste umanjili rizik od povreda izazvanih strujnim udarom i/ili vrelim površinama, proverite da li ste isključili kabl za električno napajanje iz zidne utičnice i ostavite unutrašnje komponente sistema da se ohlade pre nego što ih budete dodirivali.

**NAPOMENA:** Ako primetite da LED svetla na PS/2 tastaturi svetle, potražite LED svetla koja svetle na prednjoj ploči računara i iskoristite sledeću tabelu za utvrđivanje šifara LED svetala na prednjoj ploči.

Preporučene radnje u sledećoj tabeli navedene su redosledom kojim treba da se primene.

Nisu sva dijagnostička svetla i zvučne šifre dostupne na svim modelima.

![](_page_66_Picture_334.jpeg)

#### **Tabela A-1 Dijagnostička LED svetla na prednjoj ploči računara i zvučne šifre**

![](_page_67_Picture_420.jpeg)

#### **Tabela A-1 Dijagnostička LED svetla na prednjoj ploči računara i zvučne šifre (nastavljeno)**

![](_page_68_Picture_275.jpeg)

#### **Tabela A-1 Dijagnostička LED svetla na prednjoj ploči računara i zvučne šifre (nastavljeno)**

# <span id="page-69-0"></span>**B Elektrostatičko pražnjenje**

Pražnjenje statičkog elektriciteta iz prsta ili drugog provodnika može da ošteti sistemske ploče ili druge uređaje osetljive na statički elektricitet. Ovakva šteta može da skrati očekivani radni vek uređaja.

# **Sprečavanje elektrostatičke štete**

Za sprečavanje elektrostatičke štete, imajte na umu sledeće mere bezbednosti:

- Izbegavajte dodir rukama prilikom transporta i čuvajte uređaje u kontejnerima koji su zaštićeni od elektrostatičkog pražnjenja.
- Čuvajte elektrostatički osetljive uređaje u njihovoj ambalaži dok ne stignu do radnih stanica koje su zaštićene od elektrostatičkog pražnjenja.
- Pre vađenja delova iz ambalaže postavite ih na uzemljenu površinu.
- Izbegavajte dodirivanje pinova, vodova ili kola.
- Uvek budite propisno uzemljeni kada dodirujete statički osetljivu komponentu ili sklop.

## **Metode uzemljenja**

Postoji nekoliko metoda za uzemljenje. Koristite jednu ili više sledećih metoda kada rukujete sa ili instalirate elektrostatički osetljive delove:

- Koristite kaiš narukvicu povezanu na uzemljenu žicu i na uzemljenu radnu stanicu ili kućište računara. Kaiš narukvica je fleksibilni kaiš sa minimalnim otporom uzemljenih kablova od 1 megaoma +/- 10%. Radi dobrog uzemljenja, nosite kaiš čvrsto pripojen na kožu.
- Koristite kaiševe za pete, nožne prste ili kaiševe za obuću na stojećim radnim stanicama. Koristite kaiševe na oba stopala kada stojite na provodnim ili rasutim podnim asurama.
- Koristite provodni alat za terensku službu.
- Koristite prenosni komplet za terensku službu sa sklopivom podloškom koja rasipa statički elektricitet.

Ako nemate ništa od predložene opreme za propisno uzemljenje, obratite se ovlašćenom prodavcu HP opreme, preprodavcu ili dobavljaču usluge.

**NAPOMENA:** Za više informacija o statičkom elektricitetu, obratite se ovlašćenom prodavcu HP opreme, preprodavcu ili dobavljaču usluge.

# **C Smernice za rad sa računarom, redovno održavanje i priprema za slanje**

# **Smernice za rad sa računarom i redovno održavanje**

Pratite ove smernice za pravilno postavljanje i brigu o računaru i monitoru:

- lako je ekran otporan na vodu, najbolje je držati ga dalje od prekomerne vlage, direktne sunčeve svetlosti i prevelike toplote i hladnoće.
- Nikada nemojte blokirati protok vazduha u računar zaprečavanjem bilo kog otvora za vazduh i usisnih mesta.
- Nikada nemojte da radite na računaru sa koga je skinut poklopac ili bočna tabla.
- Nemojte postavljati računare jedan na drugi ili tako blizu da jedan od drugog uvlače već ugrejan ili iskorišćen vazduh.
- Ako računar treba da radi u okviru posebnog okvira, otvori za usisavanje i izbacivanje vazduha moraju se obezbediti na tom okviru i važiće iste smernice za rad koje su gore navedene.
- Držite tečnosti dalje od otvora za vazduh.
- Nikada i ni sa kakvim materijalom nemojte pokrivati slotove za ventilaciju na monitoru.
- Instalirajte ili omogućite funkciju operativnog sistema za upravljanje napajanjem ili drugi softver, uključujući stanja spavanja.
- Isključite računar pre nego što uradite bilo šta od sledećeg:
	- Izbrišite spoljašnjost računara mekom i vlažnom krpom po potrebi. Upotreba sredstava za čišćenje može da ošteti boju i završnu obradu.
	- Povremeno čistite otvore za vazduh na svim stranama računara na kojima ih ima. Dlačice, prašina i drugi strani predmeti mogu da blokiraju otvore i ograniče protok vazduha.

## **Održavanje dodirnog ekrana**

Održavajte svoj ekran i senzor za dodir čistim. Senzor za dodir zahteva vrlo malo održavanja. HP preporučuje da s vremena na vreme očistite staklenu površinu senzora za dodir. Proverite da li ste pre čišćenja isključili ekran. Obično je rastvor izopropil alkohola i vode razmere 50:50 najbolje sredstvo za čišćenje za vaš senzor za dodir. Važno je izbeći bilo kakve bazne hemikalije na senzoru za dodir. Ne koristite nikakve rastvore na bazi sirćeta.

Sredstvo za čišćenje nanesite mekanom krpom bez dlačica. Izbegavajte upotrebu krutih tkanina. Uvek navlažite krpu pre čišćenja senzora. Tečnost za čišćenje obavezno naprskajte na krpu, a ne na senzor, tako da kapljice ne mogu da se uvuku ispod ekrana ili da uflekaju kućište.

## **Priprema za slanje**

Pratite ove preporuke kada pripremate računar za slanje:

**1.** Napravite rezervne kopije datoteka sa čvrstog diska. Osigurajte da medijumi za rezervne kopije ne budu izloženi električnim ili magnetnim impulsima dok su skladišteni ili u tranzitu.

**MAPOMENA:** Kada se sistemsko napajanje isključi, čvrsti disk se automatski zaključava.

- **2.** Uklonite i uskladištite sve prenosne medijume.
- **3.** Ručno isključite računar i spoljne uređaje.
- **4.** Iskopčajte kabl za napajanje iz električne utičnice, a zatim iz računara.
- **5.** Iskopčajte sistemske komponente i spoljne uređaje iz njihovih izvora napajanja, a zatim iz računara.
- **6.** Spakujte sistemske komponente i spoljne uređaje u njihove originalne kutije za pakovanje ili slično pakovanje sa dovoljno materijala da ih zaštiti.
# **Indeks**

#### **B**

baterija, zamena [45](#page-50-0)

## **Č**

čitač otiska prsta, instaliranje [18](#page-23-0) čvrsti disk ugrađivanje [42](#page-47-0) uklanjanje [42](#page-47-0)

#### **D**

dodatna oprema [2](#page-7-0) Dodirni ekran održavanje [65](#page-70-0) dodirni ekran kalibracija [59](#page-64-0)

## **E**

ekran za mušterije, instalacija [23](#page-28-0) elektrostatičko pražnjenje, sprečavanje štete [64](#page-69-0)

## **G**

gornji deo kase, pričvrščivanje [56](#page-61-0)

## **K**

karakteristike [1](#page-6-0) komande na prednjoj ploči [4](#page-9-0) komponente prednja ploča [4](#page-9-0) U/I na zadnjoj ploči [6](#page-11-0)

## **M**

memorija instaliranje [36](#page-41-0) popunjavanje utičnica [37](#page-42-0) specifikacije [36](#page-41-0) meni prikaza na ekranu (OSD) [4](#page-9-0) montiranje na zid [7](#page-12-0) MSR instaliranje [18](#page-23-0) konfigurisanje [59](#page-64-0)

## **P**

postolje, montiranje [8](#page-13-0) priprema za slanje [66](#page-71-0)

#### **R**

rešavanje problema [61](#page-66-0)

#### **S**

serijski portovi, konfigurisanje za napajanje [60](#page-65-0) sigurnosne brave [57](#page-62-0) Sigurnosni poklopac za USB [53](#page-58-0) smernice za instalaciju [7](#page-12-0) smernice za rad sa računarom [65](#page-70-0) smernice za ventilaciju [65](#page-70-0)

## **U**

U/I na zadnjoj ploči [6](#page-11-0) usmeravanje kablova [14](#page-19-0)

#### **V**

Veb kamera, instaliranje [18](#page-23-0) VFD instaliranje [29](#page-34-0) konfigurisanje [59](#page-64-0)